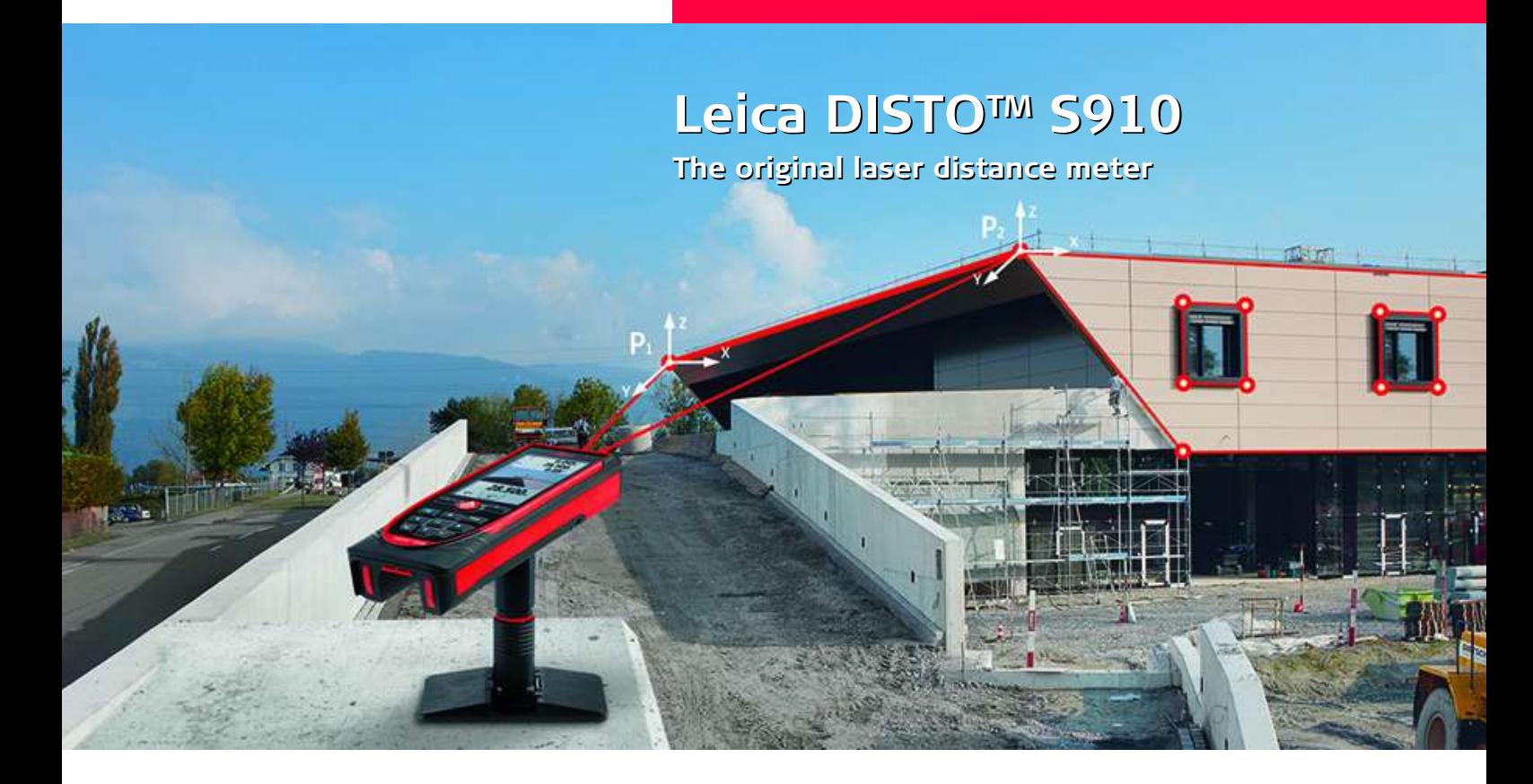

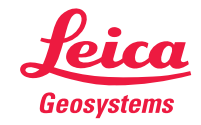

- when it has to be right

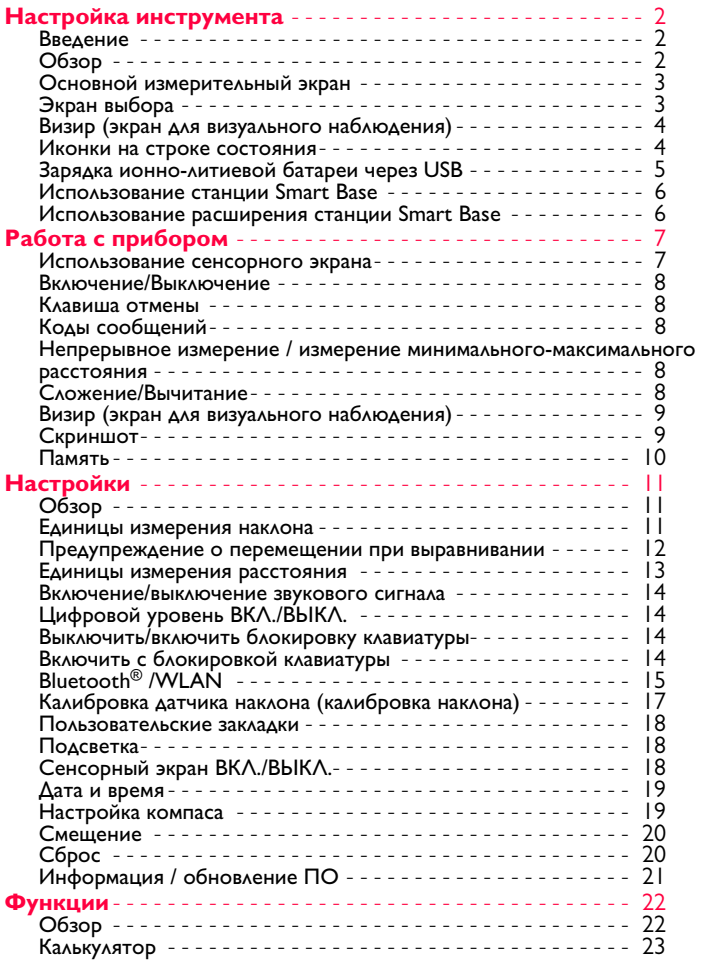

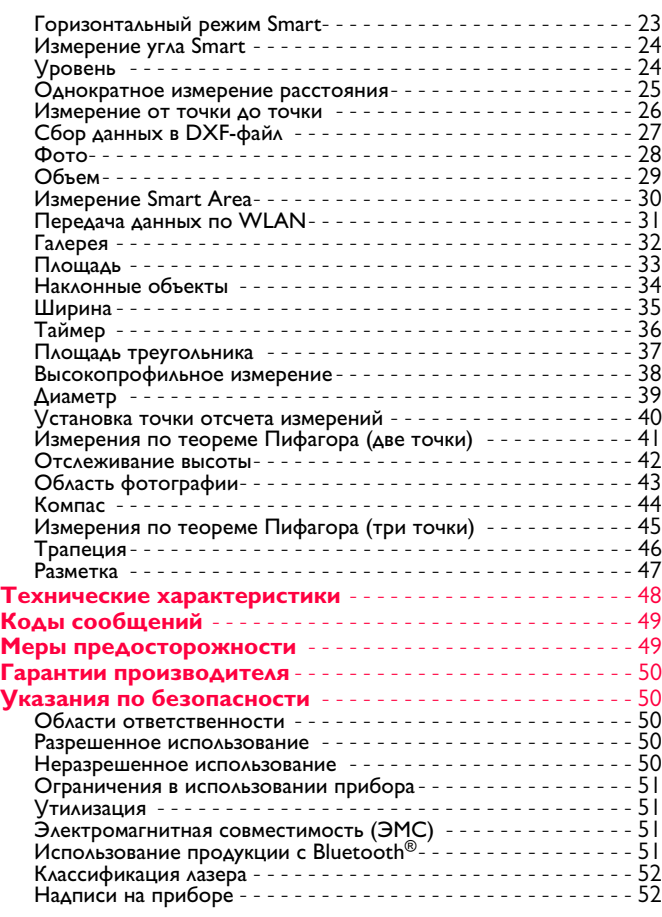

### <span id="page-2-1"></span><span id="page-2-0"></span>**Введение**

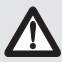

Перед началом работы с инструментом внимательно изучите инструкции по технике безопасности и данное руководство пользователя.

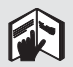

Лицо, ответственное за прибор, должно удостовериться, что все пользователи понимают и следуют данному руководству.

Используемые символы имеют следующие значения:

# $\sum$ внимание

Обозначает потенциально опасную ситуацию или применение не по назначению, если не предотвратить, может привести к смерти или серьезным травмам.

### $\overline{I}$ **ОСТОРОЖНО**

Обозначает потенциально опасную ситуацию или применение не по назначению, если не предотвратить, может привести к легким травмам и/или нанести материальный, финансовый или экологический ущерб.

Важные параграфы, которых необходимо придерживаться при практическом применении, поскольку они позволяют использовать прибор технически корректно и рационально. **i**

# <span id="page-2-2"></span>**Обзор**

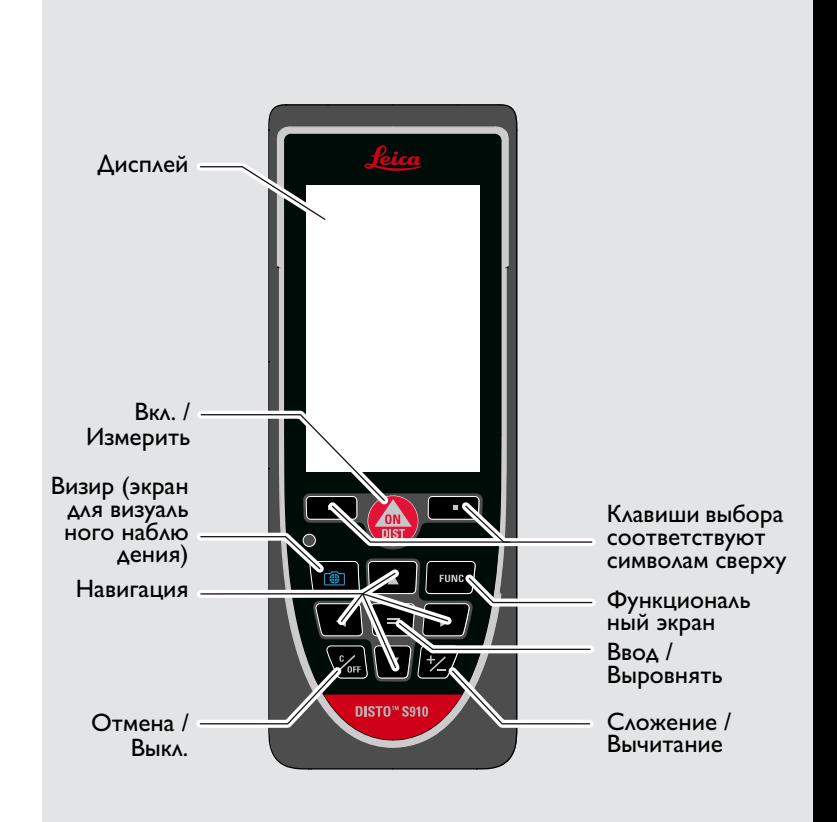

<span id="page-3-0"></span>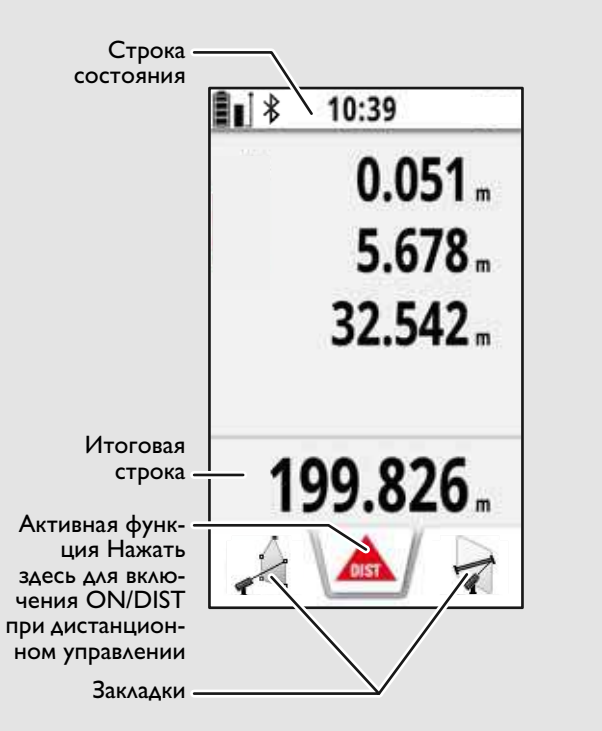

# <span id="page-3-1"></span>**Экран выбора**

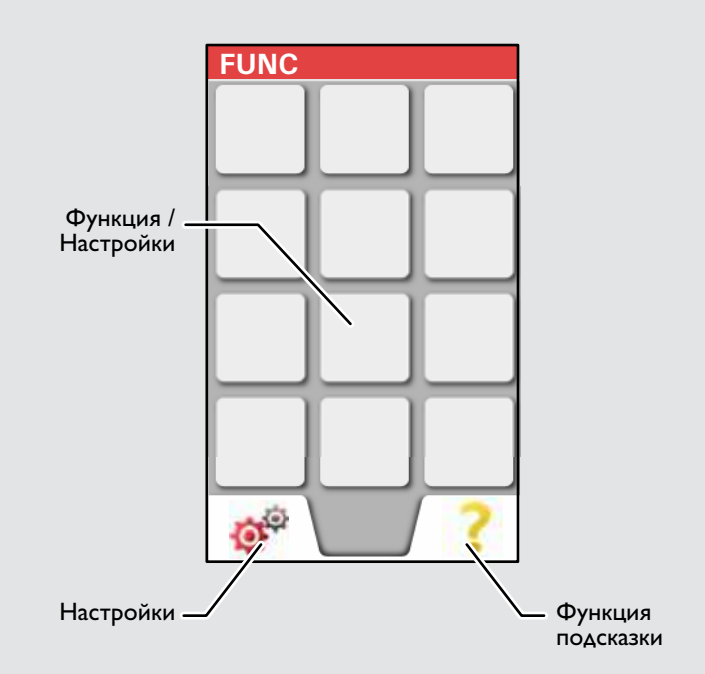

## <span id="page-4-0"></span>**Визир (экран для визуального наблюдения)**

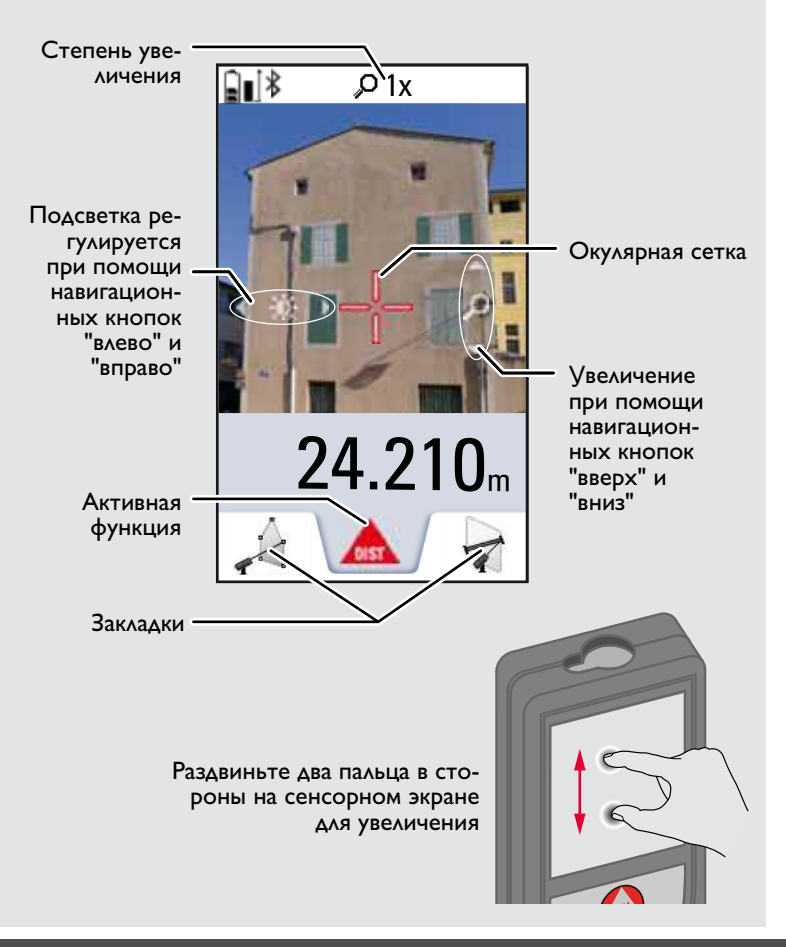

### <span id="page-4-1"></span>**Иконки на строке состояния**

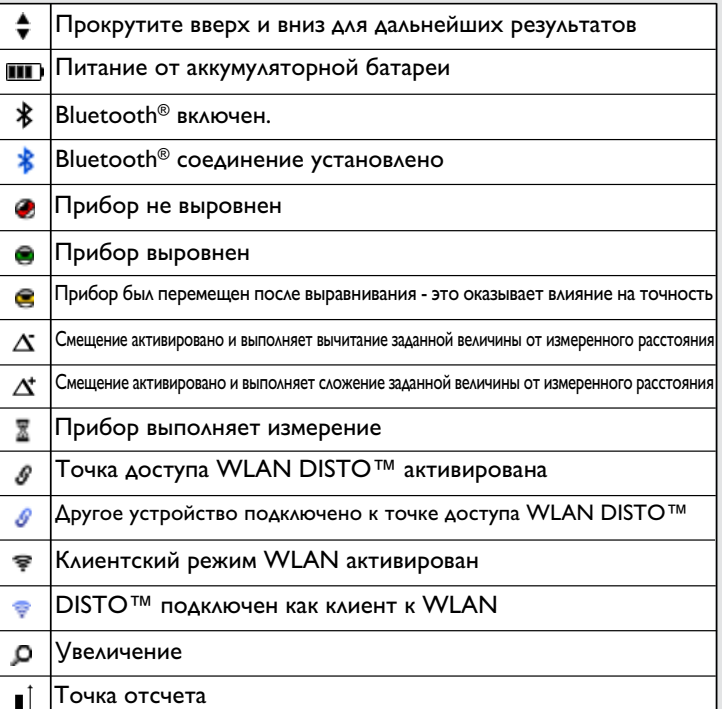

# <span id="page-5-0"></span>**Зарядка ионно-литиевой батареи через USB**

Зарядить батарею перед первым использованием. Для зарядки батареи использовать поставляемый кабель.

Вставить меньший конец кабеля в гнездо на приборе, а больший конец зарядного устройства – в электрическую розетку. Выбрать соответствующий адаптер. Во время зарядки прибором пользоваться нельзя.

Для зарядки прибора можно также использовать компьютер, но это занимает больше времени. Если прибор подключен к компьютеру через кабель USB, содержимое галереи можно скачивать или удалять. **Загружать данные в прибор нельзя.**

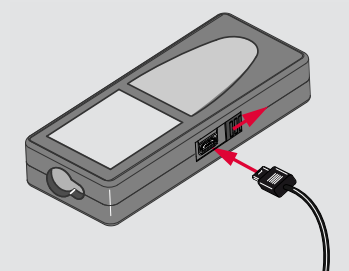

После зарядки прибора его состояние обозначено следующими значками:

### Зарядка Полностью заряжен

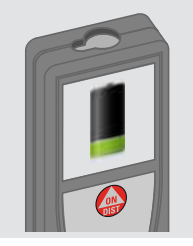

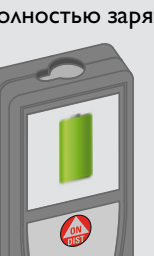

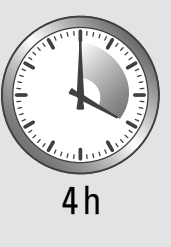

Зарядите батареи, когда на дисплее появится мигающий символ батареи.

Во время зарядки прибор может нагреваться. Это нормальное явление, которое не оказывает влияния на срок службы или эффективность работы. При температуре батареи более 40°C / 104°F зарядное устройство выключается.

При рекомендуемой температуре хранения от -20°C до  $+30^{\circ}$ С (от -4 $^{\circ}$ F до +86 $^{\circ}$ F) батареи с зарядом от 50% до 100% можно хранить в течение максимум 1 года. По окончании этого срока батареи необходимо снова зарядить.

Для экономии электроэнергии необходимо выключать зарядное устройство из розетки, когда оно не используется.

# $\bigwedge$ ОСТОРОЖНО

**i**

Неправильное подключение зарядного устройства может стать причиной серьезных повреждений прибора. Гарантия не распространяется на повреждения, вызванные неправильным использованием. Разрешается использовать только зарядные устройства, батареи и кабели, одобренные компанией Leica. Использование неправильных зарядных устройств или кабелей может привести к взрыву батареи или повреждению прибора. Если прибор подключен к компьютеру через кабель USB, содержимое галереи можно скачивать или удалять. Загружать данные в прибор нельзя.

Leica DISTOTM S910 808167a **5**

## <span id="page-6-0"></span>**Использование станции Smart Base**

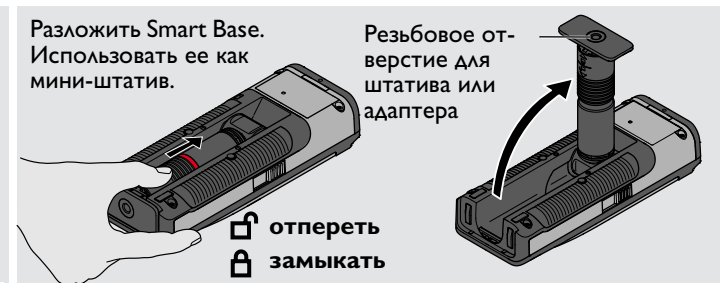

### <span id="page-6-1"></span>**Использование расширения станции Smart Base**

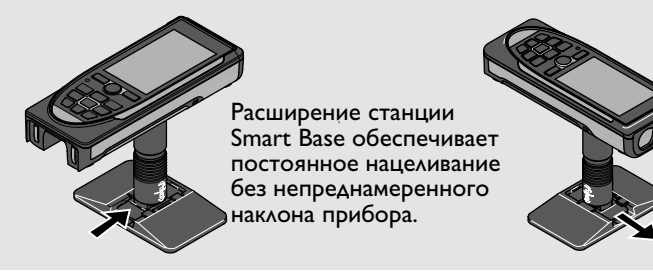

Не перемещать и не наклонять Smartbase в процессе измерения.

Мы рекомендуем использовать штатив с адаптером Leica FTA360-S.

**i**

### <span id="page-7-1"></span><span id="page-7-0"></span>**Работа с прибором Использование сенсорного экрана**

Касаться сенсорного экрана можно только пальцами. Нельзя допускать контакта сенсорного экрана с другими электри ческими приборами. Электростатический разряд может стать причиной неисправности сенсорного экрана. Нельзя допускать контакта сенсорного экрана с водой. При высокой относительной влажности и воздействии воды сенсорный эк ран может не работать. Во избежание повреждений сенсорного экрана не следует касаться

его острыми предметами или слишком давить, используя пальцы.

### **Нажатие**

**i**

### **Сдвиг**

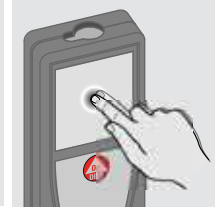

Нажмите на дисплей, чтобы открыть экранную кнопку или сделать выбор. Нажатие на значок посредине нижней линии активирует изме рение расстояния или включает камеру.

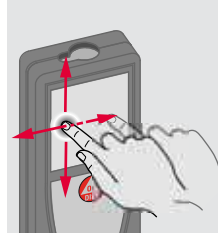

Сдвиньте дисплей, чтобы перейти к предыдущему или следующему экрану в функции галереи.

### **Захват**

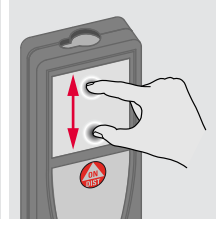

Раздвиньте два пальца в стороны для приближения, если активирован визир.

Вместо сенсорного экрана также можно использовать обыкновенные кнопки.

**i**

# **Работа с прибором RU**

#### <span id="page-8-0"></span>**Включение/Выключение Клавиша отмены Коды сообщений ВКЛ. ВЫКЛ. 2x** Если ни одна из **1x** клавиш не нажа**i** та в течении 0FF **OFF**  $\overline{DIS}$ 180 сек, то прищений". бор выключает-Пример: **2 сек** ся автоматичес Покинуть теку-Прибор вы-Отмена последщую функцию, ключается. него действия. перейти к основному режиму работы.

### <span id="page-8-3"></span>**Непрерывное измерение / измерение минимального-максимального расстояния**

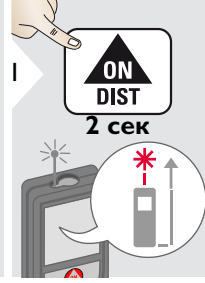

мин. Макс.

Эта функция используется для измерения диагоналей В.532 m<br>(максимальные значение) или горизонтальных рас-<br>стояний до вертикальной поверхности (минимальное значение).

## <span id="page-8-4"></span>**Сложение/Вычитание**

2

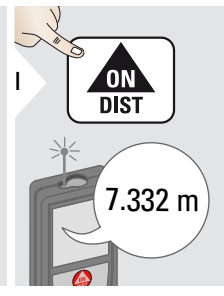

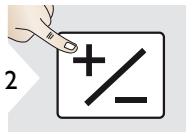

Следующее измерение прибавляется к преды дущему.

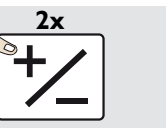

Следующее измерение вычитается из предыдущего.

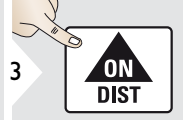

7.332 m 12.847 m

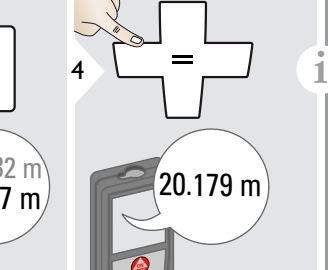

Этот процесс можно повторять столько раз, сколько это необходимо. Этот же процесс может быть использован для сложения или вычитания пло щадей или объемов.

<span id="page-8-1"></span>Измеренное минимальное и мак симальное расстояние отобра жается на дисплее (мин, макс). Последнее измеренное расстоя ние отображается в итоговой строке.

max

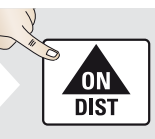

3

Прекращение непрерывного измерения/измерения минимального-максимального расстояния.

<span id="page-8-2"></span>При появлении сообщения "info" вместе с числом следуйте инструкциям в разделе "Коды сооб-

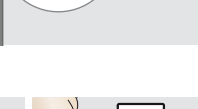

# **Работа с прибором RU**

### <span id="page-9-0"></span>**Визир (экран для визуального наблюдения)**

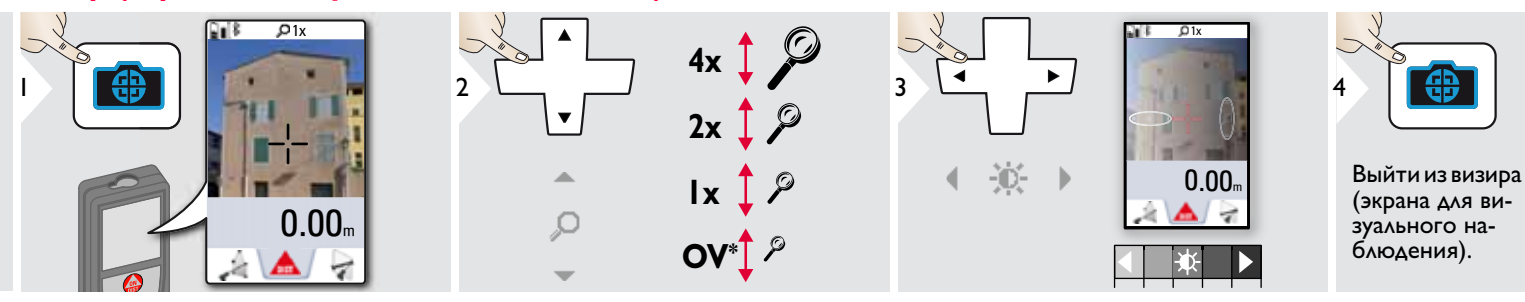

Прибор является отличным помощником при выполнении измерений на открытом воздухе. Встроенный визир (экран для визуального наблюдения) отображает цель на дисплее. Прибор производит измерение в центре окулярной сетки, даже если лазерная точка не вид-<br>на.

Ошибки параллакса возникают, если камера визира используется для близких целей, вызывая эффект, когда лазер оказывается смещенным на окулярной сетке. В этом случае ошибка автоматически корректируется со

### <span id="page-9-1"></span>**Скриншот**

**i**

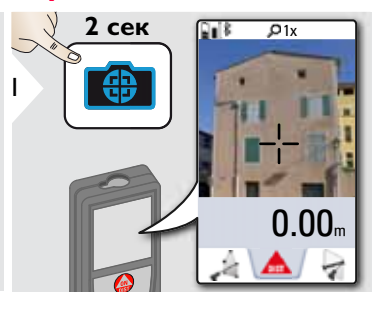

Скриншот сохранен в галерее.

 $*$  OV = Обзор

# **Работа с прибором RU**

<span id="page-10-0"></span>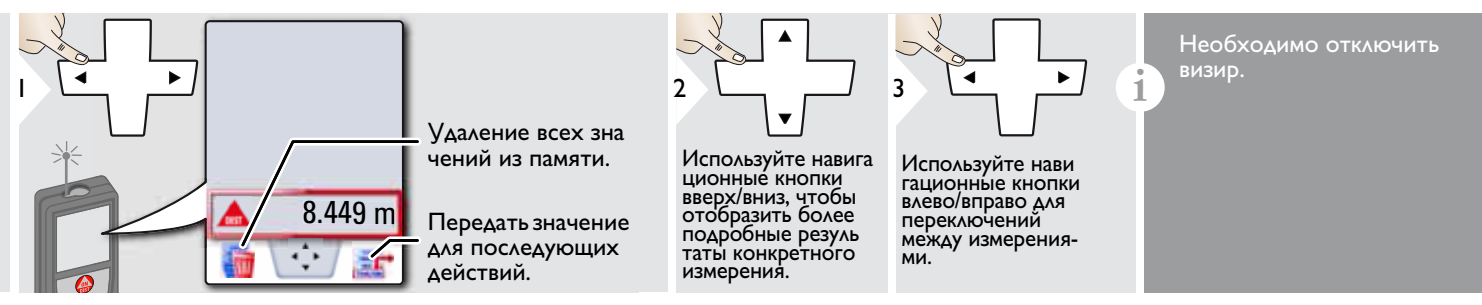

# <span id="page-11-1"></span><span id="page-11-0"></span>**Обзор**

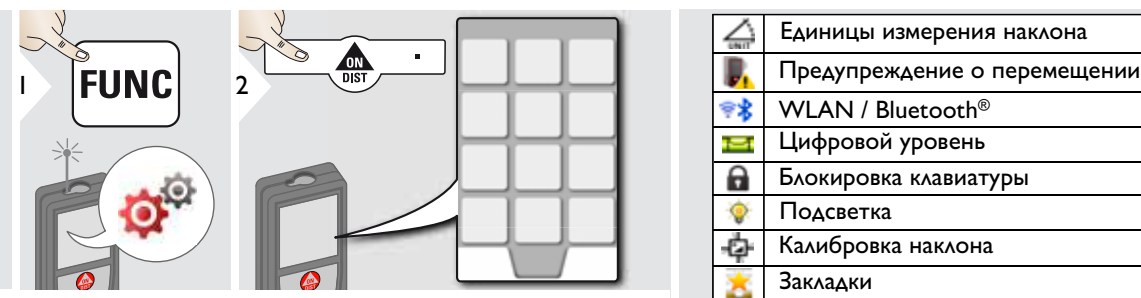

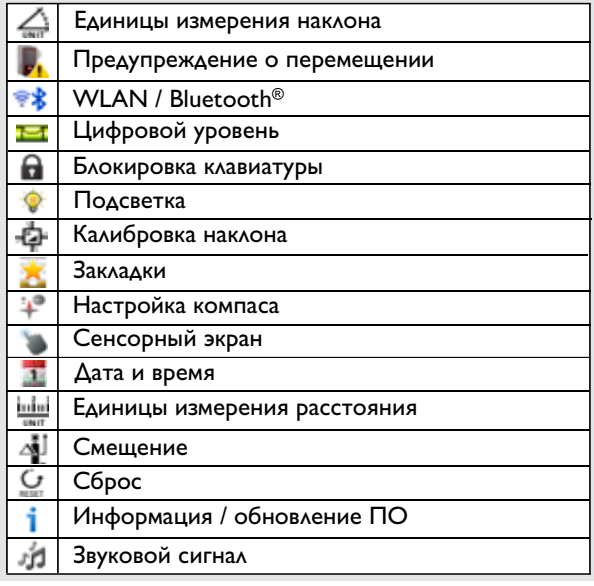

<span id="page-11-2"></span>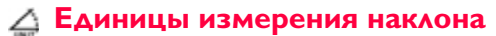

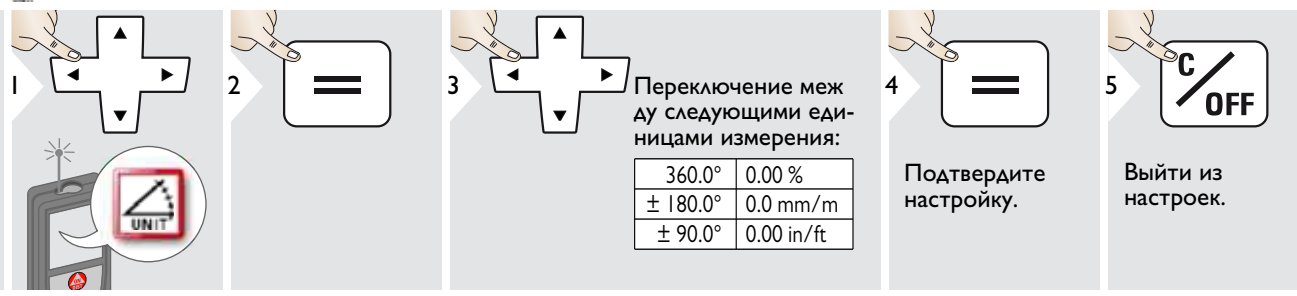

### <span id="page-12-0"></span>**Предупреждение о перемещении при выравнивании**

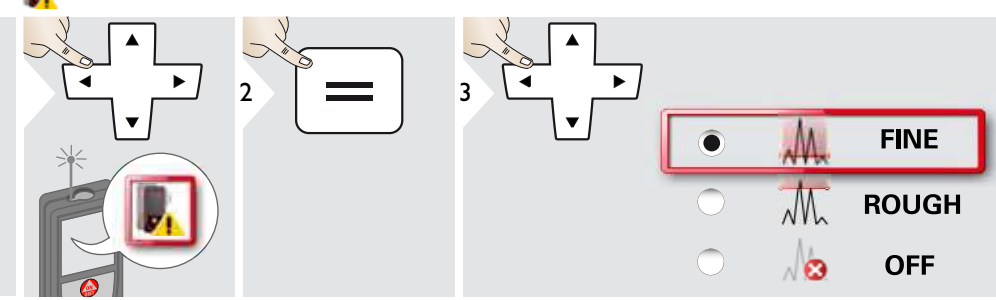

Выбрать чувствительность выравнивания, требуемую для некоторых функций измерения. "FINE" значит, что выравнивание прибора чувствительно к любым небольшим вибрациям. Выберите "ROUGH" при работе в жестких условиях на стройплощадке с большим количеством нагрузок и вибраций. В этом случае точность уменьшается в зависимости от движения.

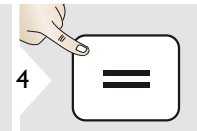

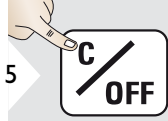

Подтвердите настройку.

Выйти из настроек.

# <span id="page-13-0"></span>**Единицы измерения расстояния**

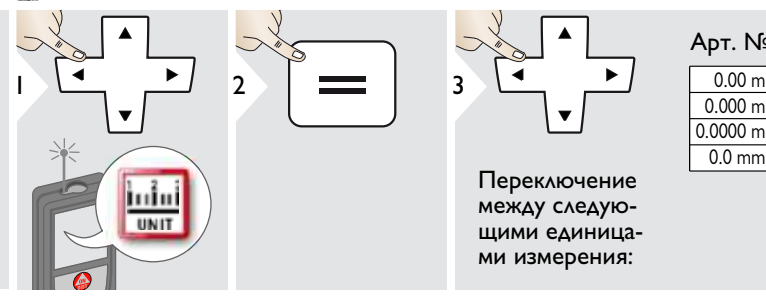

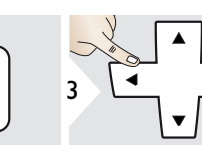

Переключение между следующими единицами измерения:

# Арт. № 805080:

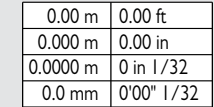

 $0.00 m$  $0.000 m$  $0.0000 m$  $0.0$  mm  $\frac{0.00 \text{ ft}}{0.00 \text{ in}}$ 0'00" 1/32 0'00" 1/16 0'00" 1/8  $0'00''$   $1/4$ 0 in 1/32 0 in 1/16 0 in 1/8 0 in 1/4 0.000 yd

### Модель для США, Арт. № 808183:

Подтвердите настройку.

4

Выйти из настро-

OFF

5

ек.

#### <span id="page-14-0"></span>**Включение/выключение звукового сигнала** л'n

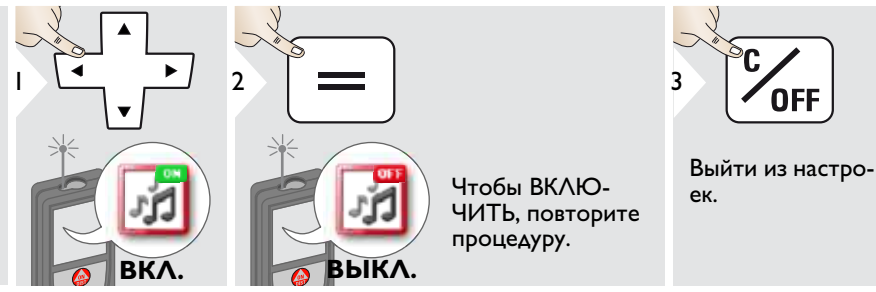

# <span id="page-14-1"></span>**Цифровой уровень ВКЛ./ВЫКЛ.**

<span id="page-14-3"></span><span id="page-14-2"></span>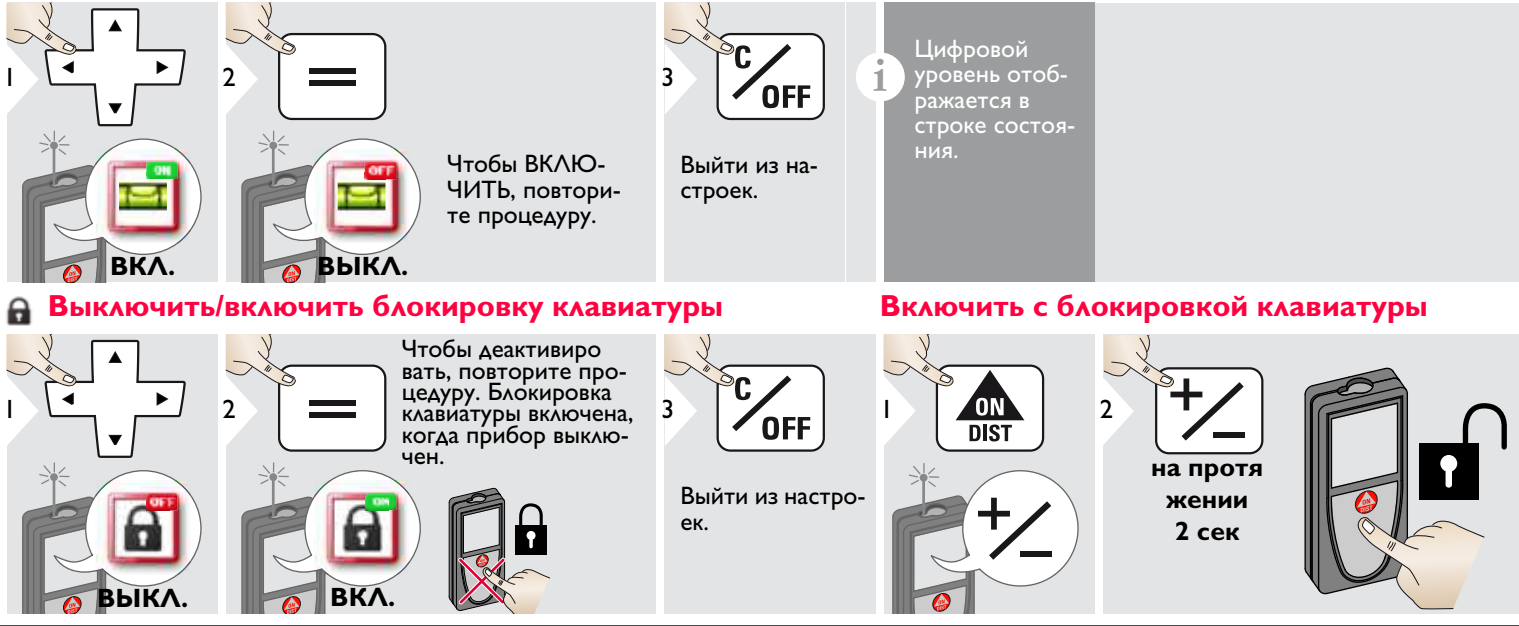

Leica DISTOTM S910 808167a **14**

## <span id="page-15-0"></span>*<b>WLAN*

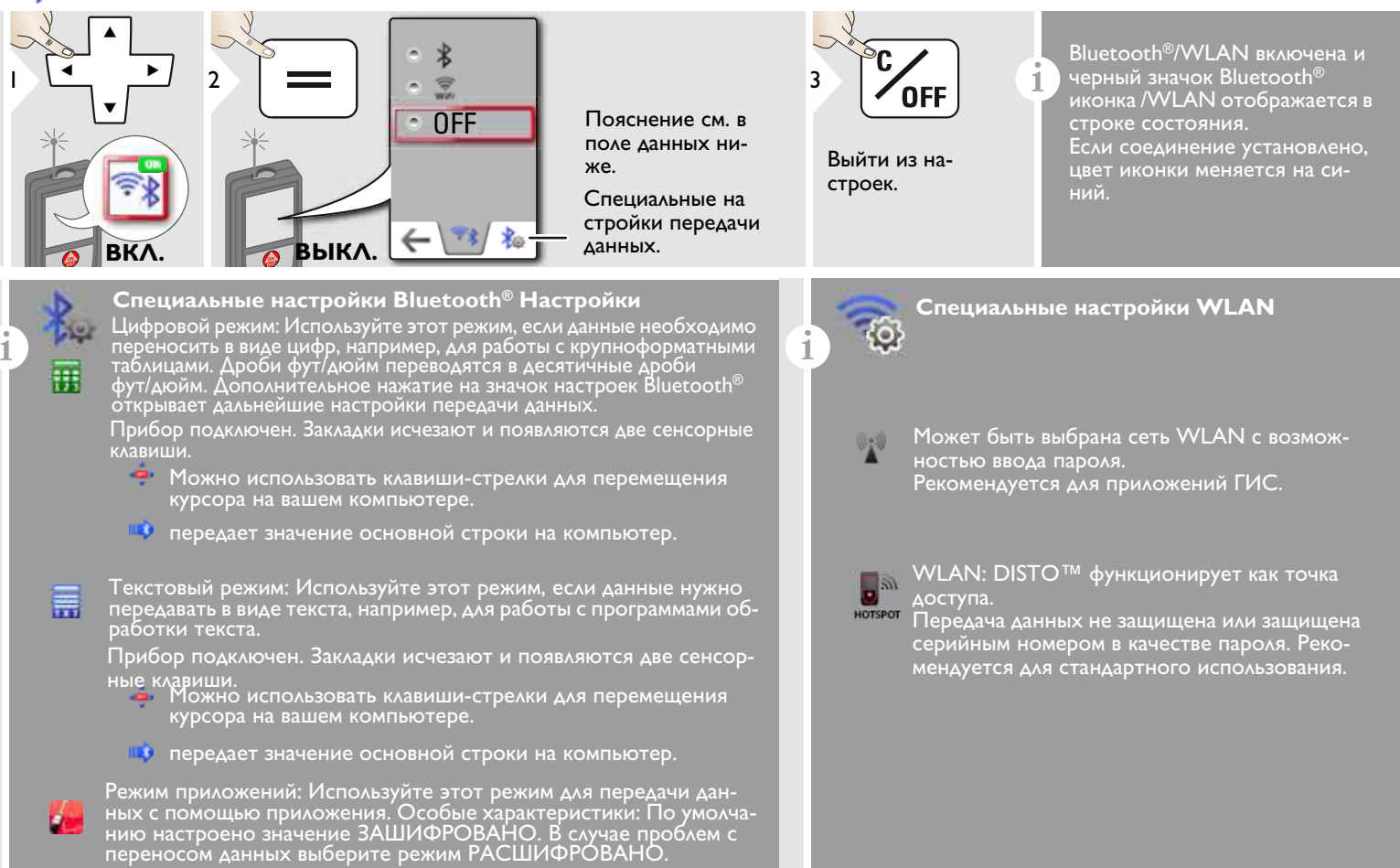

### **Bluetooth® передача данных**

**i** Подключите прибор к смартфону, планшету, ноутбуку,… Фактическое измерение передается автоматически, если установлено® соединение по Bluetooth. Для передачи результата из основной строки нажмите =. Bluetooth<sup>®</sup> выключается сразу после выключения лазерного дальномера.

Эффективная и инновационная технология Bluetooth® Модуль Smart (с новым Bluetooth® стандарт В4.0) совместима со всеми устройствами Bluetooth® Устройства Smart Ready. Все остальные устройства Bluetooth® не поддерживают энергосберегающий модуль Bluetooth® Smart, встроенный в устройство.

Мы не даем никаких гарантий на бесплатное DISTO™ программное обеспечение и не даем для него никакой поддержки. Мы не несем ответственности за использование бесплатного программного обеспечения и не обязу<br>емся предоставлять изменения, а также разрабатывать обновления. Широкий выбор коммерческого программного<br>обеспечения вы найдете у нас на домашней странице. Приложения для Android® или ОС Мас можно найти в специализированных интернет-магазинах.

Более подробную информацию можно найти на нашем сайте в Интернете.

### **передача данных через WLAN**

**i** Только данные функции передачи данных наблюдений в точке можно передать через WLAN. Требуется соответствующая программа для получения данных, например DISTO™ передача.

Более подробную информацию можно найти на нашем сайте в Интернете.

# <span id="page-17-0"></span>**Калибровка датчика наклона (калибровка наклона)**

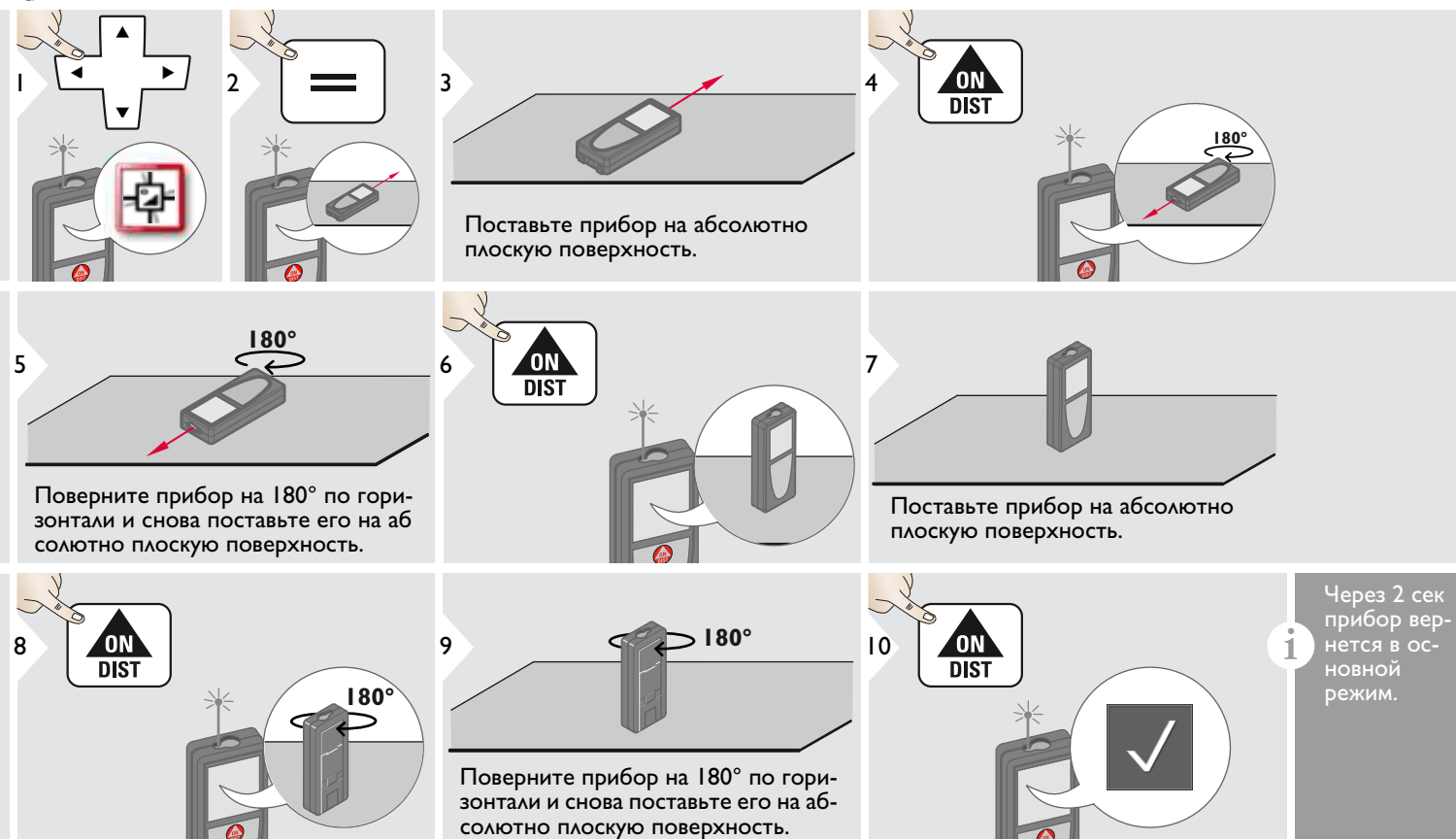

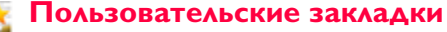

<span id="page-18-1"></span><span id="page-18-0"></span>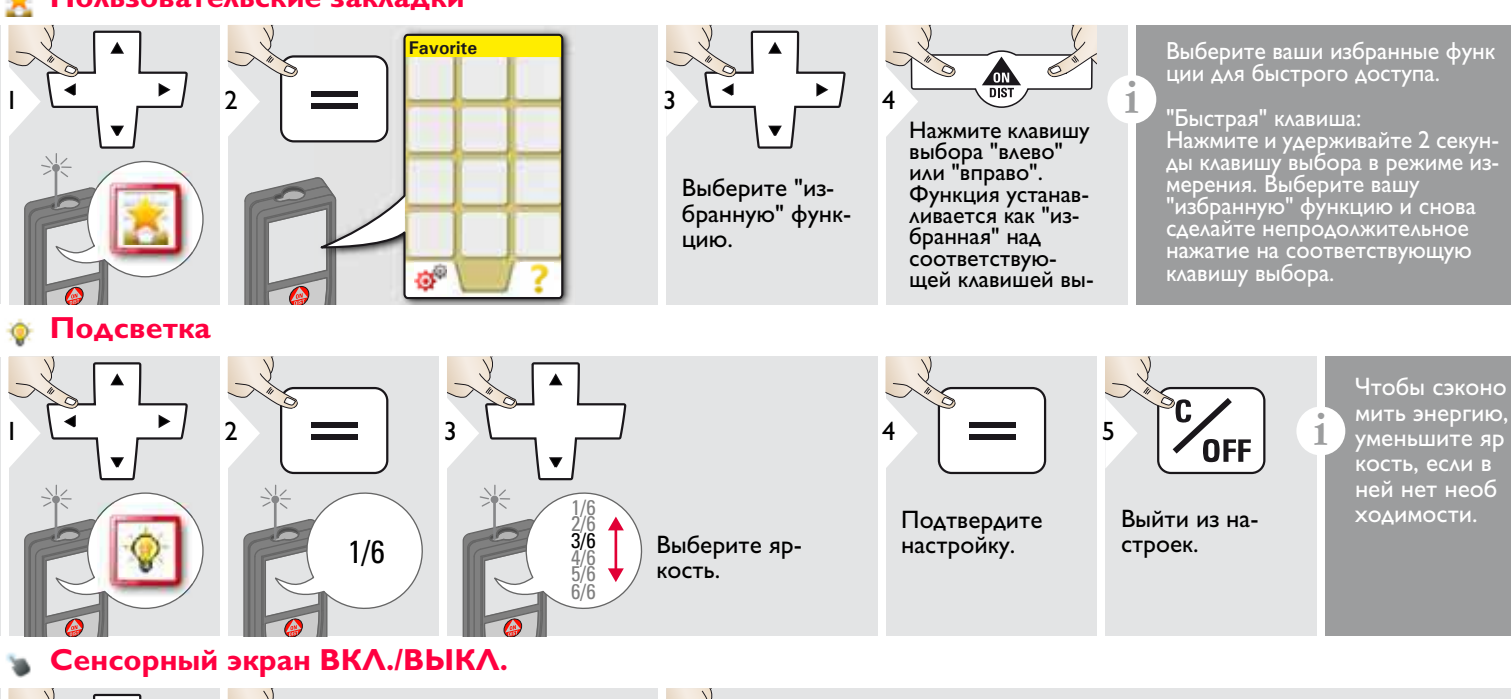

<span id="page-18-2"></span>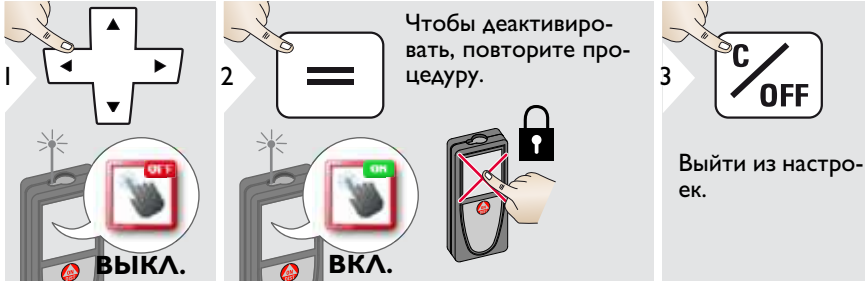

Leica DISTOTM S910 808167a **18**

## <span id="page-19-0"></span>**Дата и время**

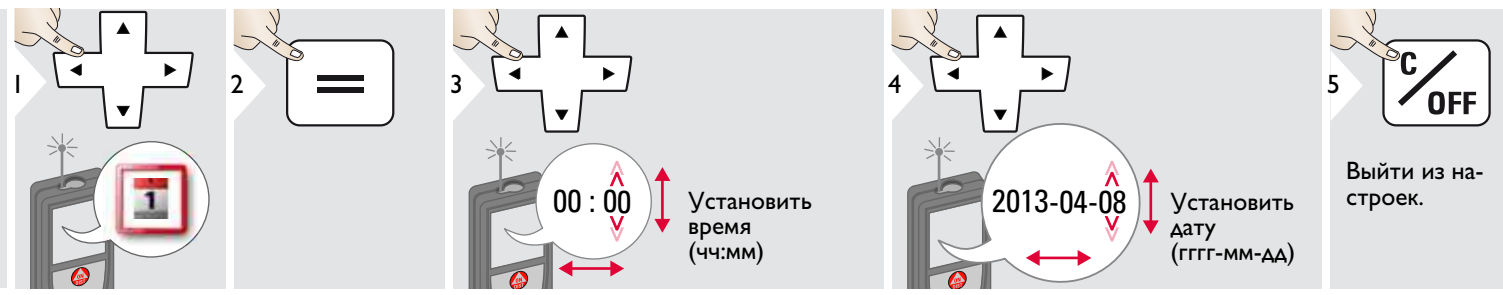

# <span id="page-19-1"></span>**Настройка компаса**

### **Регулировка магнитного отклонения**

**i** В зависимости от вашего географического местоположения угол отклонения может быть отличным от других местоположений, где географический и магнитный полюса совмещены. Однако если контрольное местоположение не выбрано, различие в отклонении между полюсами может быть значительным. Для наилучшего результата выберите ближайшую географическую контрольную точку с использованием описанных ниже шагов.

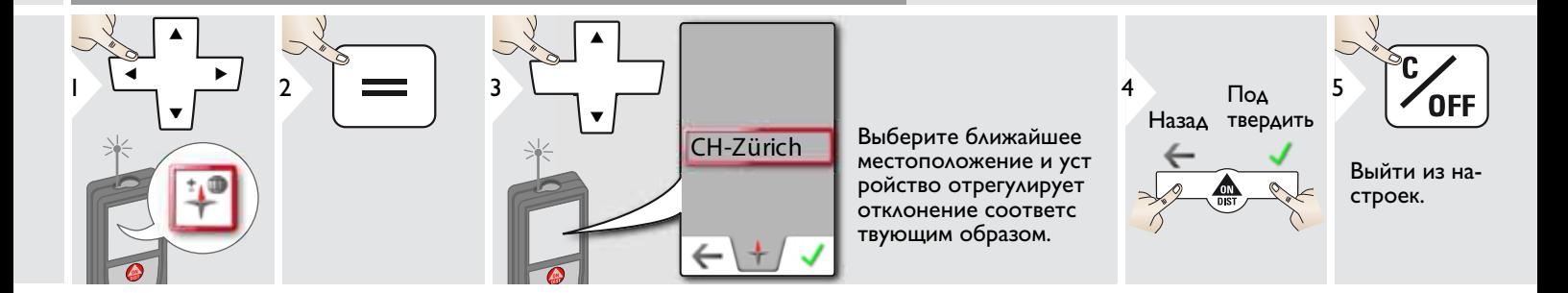

## <span id="page-20-0"></span>**Смещение**

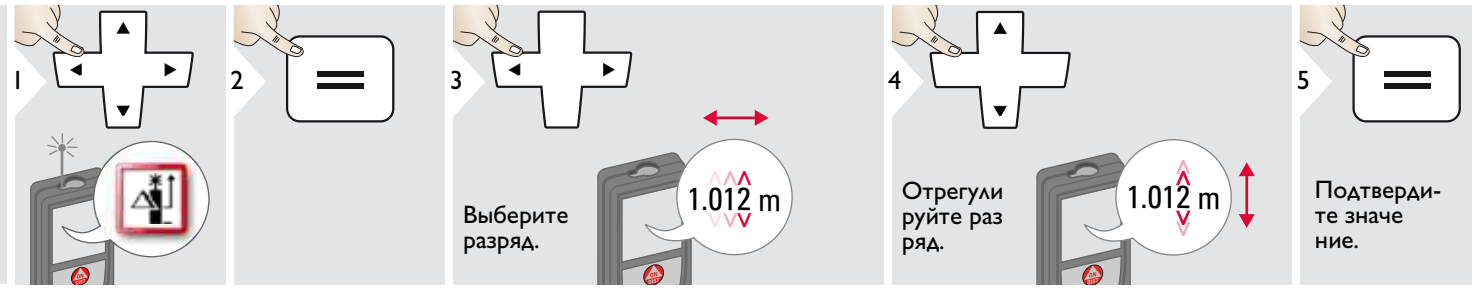

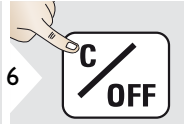

Выйти из настроек.

**6 CONTROVER CONSTRUCTS CONSTRUCTS CONSTRUCTS OF SCREEN ASSESSMENT OF SCREEN ASSESSMENT OF SCREEN PLUGA** ное значение от всех выпол ненных измерений. Функция позволяет учитывать допуски. Отображается значок смеще ния.

### <span id="page-20-1"></span>**Сброс**  $\overline{C}$

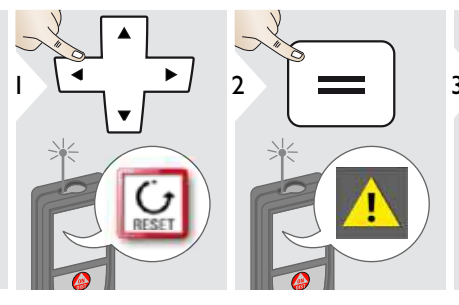

Второе подтверждение при помощи клавиш выбора:

<sup>3</sup> Отклонить: Подтвердить:

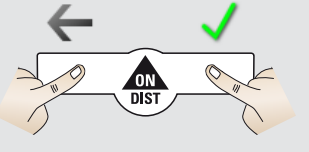

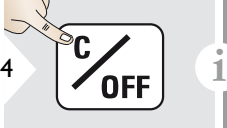

Выйти из настроек.

Сброс возвращает прибор к заводским установкам. Все пользовательские настройки и со хранения удаляются.

**Сброс аппаратных настро ек (HARDWARE-RESET) выполняется при нажатии на кнопку ON/DIST в течение 15 секунд.**

<span id="page-21-0"></span>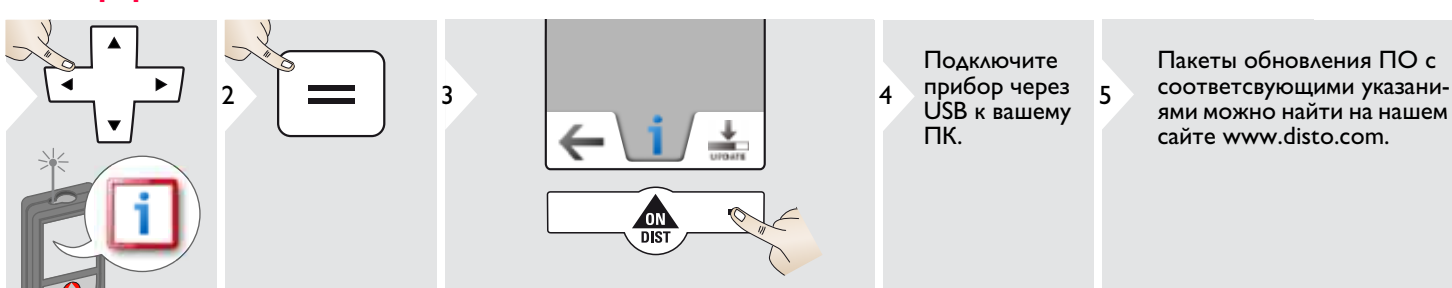

Следите за тем, чтобы всегда использовать последнюю версию программного обеспечения.

**i**

<span id="page-22-0"></span>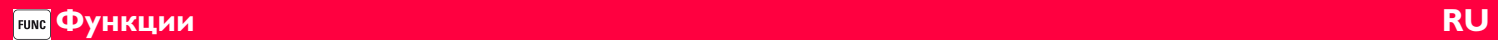

# <span id="page-22-1"></span>**Обзор**

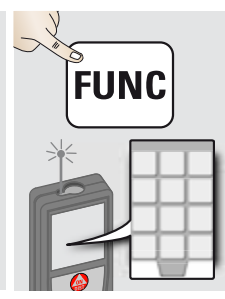

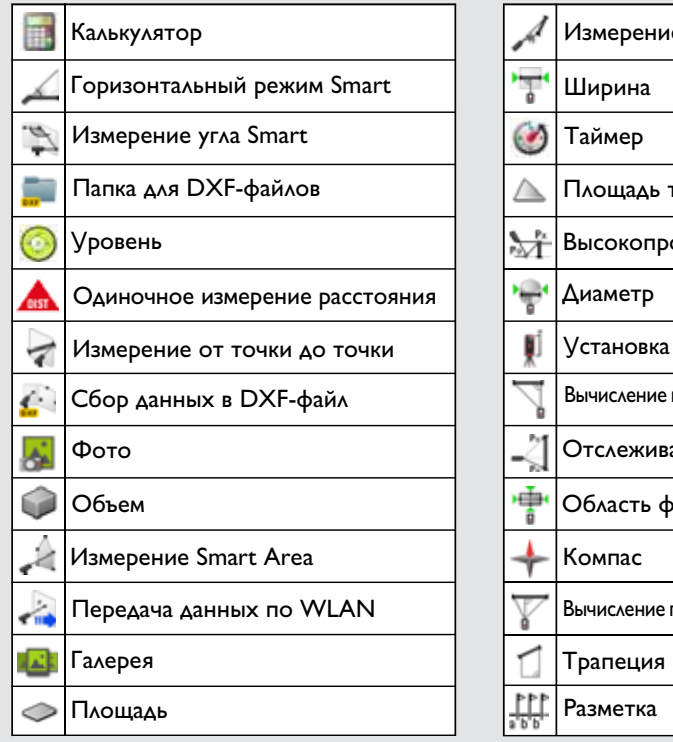

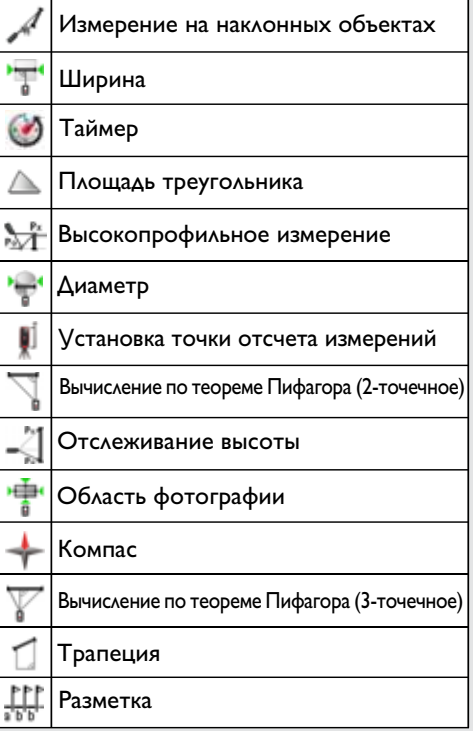

# <span id="page-23-0"></span>**Калькулятор**

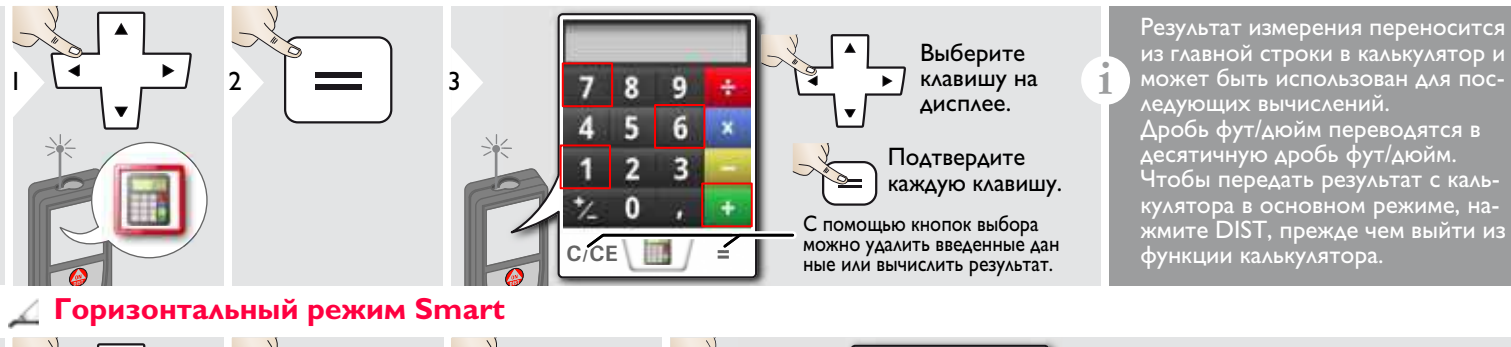

<span id="page-23-1"></span>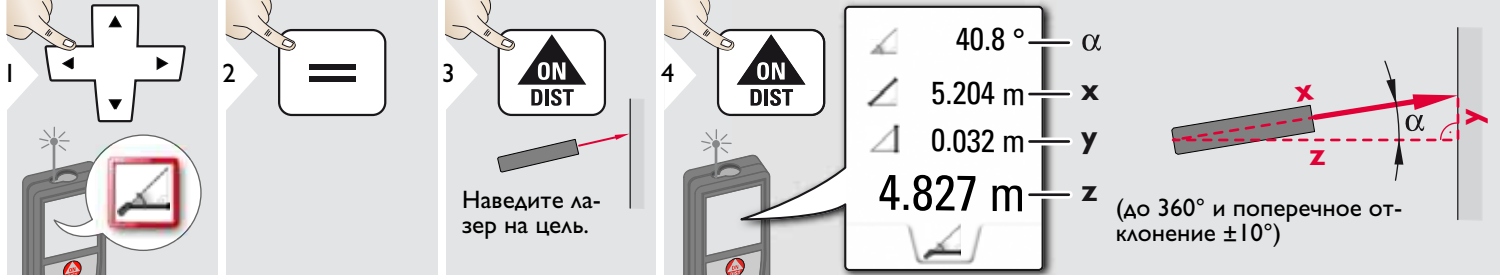

### <span id="page-24-0"></span>**Измерение угла Smart**  $\overline{\mathscr{P}}$

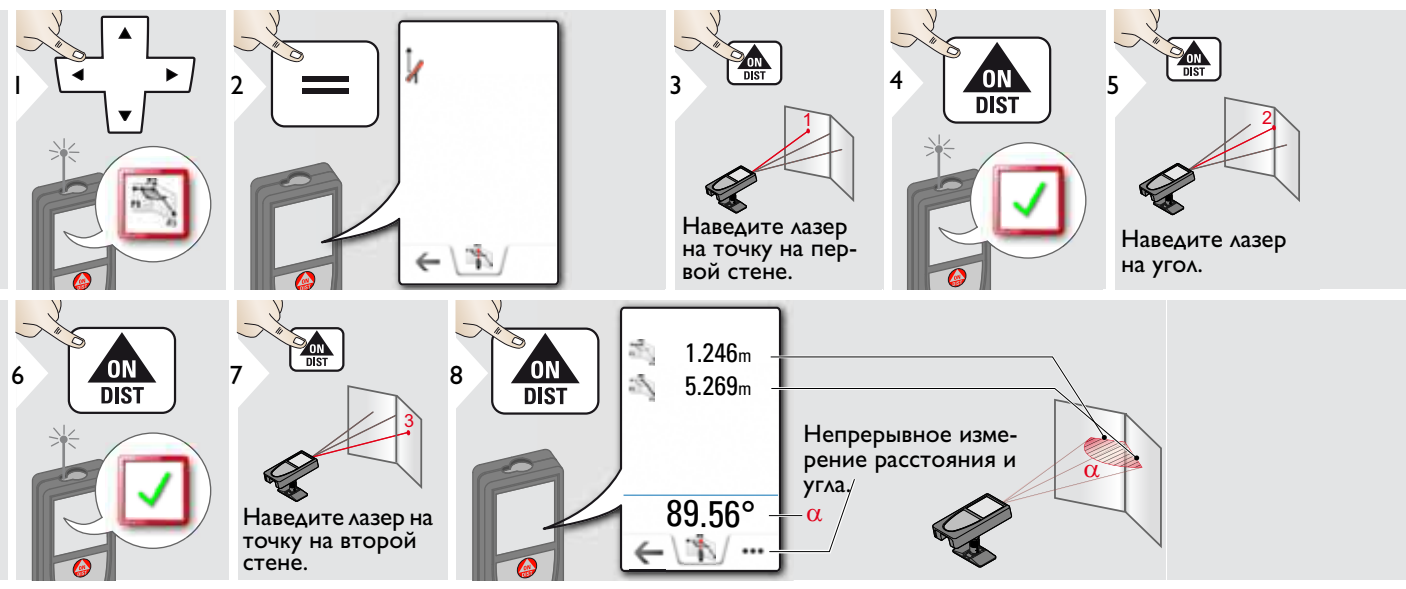

#### <span id="page-24-1"></span>**Уровень** á

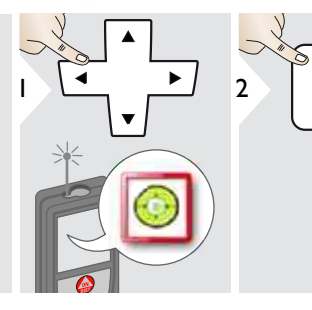

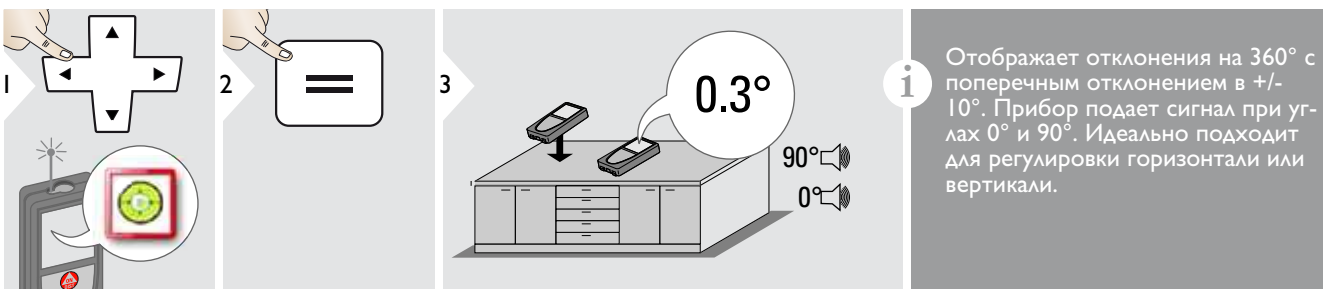

10°. Прибор подает сигнал при углах 0° и 90°. Идеально подходит для регулировки горизонтали или вертикали.

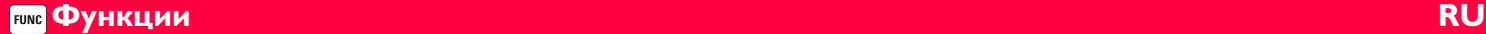

#### <span id="page-25-0"></span>**Однократное измерение расстояния** A

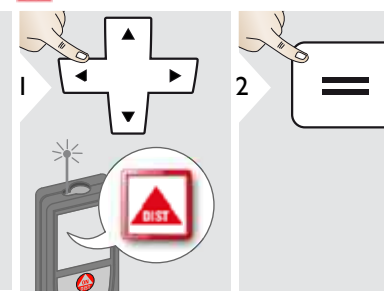

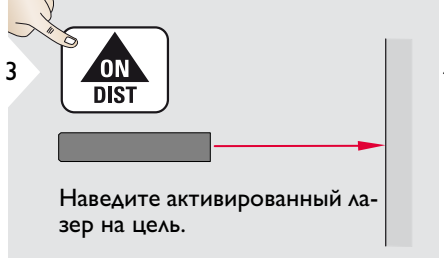

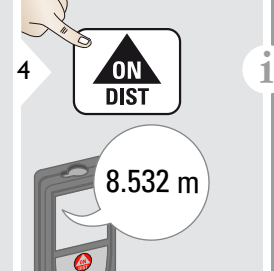

Целевые поверхности: Ошибки при измерениях могут возникнуть в случае выполне ния измерений до таких повер хностей, как бесцветные жидкости, стекло, стирофом, матовые полупроницаемые по верхности или при наведении на очень блестящие поверх<br>ности. При наведении на темные поверхности время измерения увеличивается.

### <span id="page-26-0"></span>**Измерение от точки до точки**

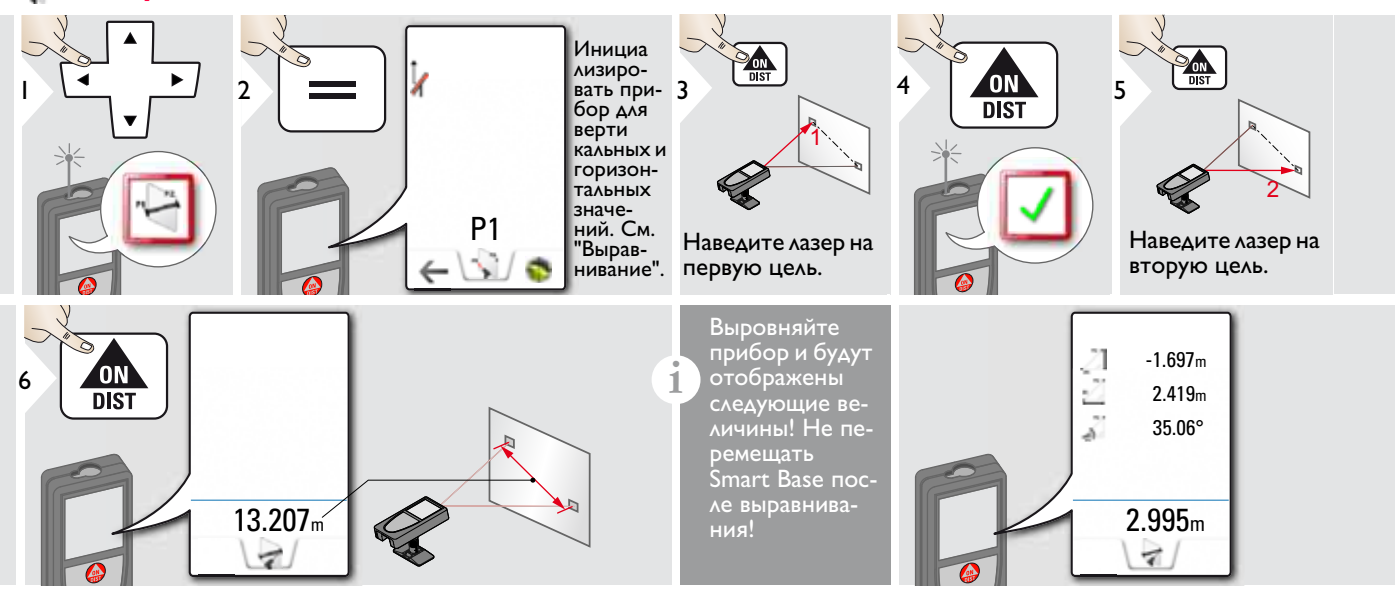

### Выравнивание

Выровняйте прибор, чтобы получить больше данных измерения. Не перемещайте прибор после выравнивания.

**i**

Для выравнива ния, станция Smart Base должна быть разложена, и прибор должен быть наклонен в диапазоне  $+/-5^\circ$ .

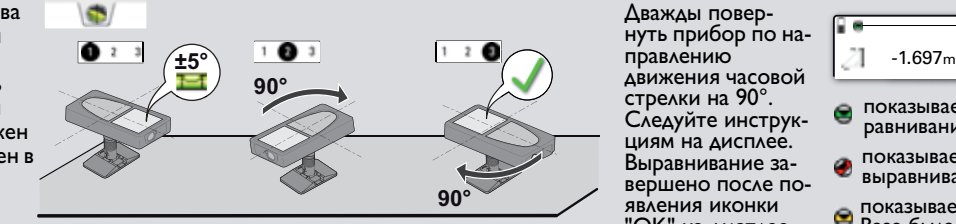

Дважды повернуть прибор по надвижения часовой стрелки на 90°. Следуйте инструкциям на дисплее. Выравнивание завершено после появления иконки "OK" на дисплее.

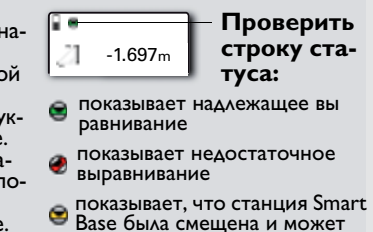

влиять на точность измерений

# <span id="page-27-0"></span>**Сбор данных в DXF-файл**

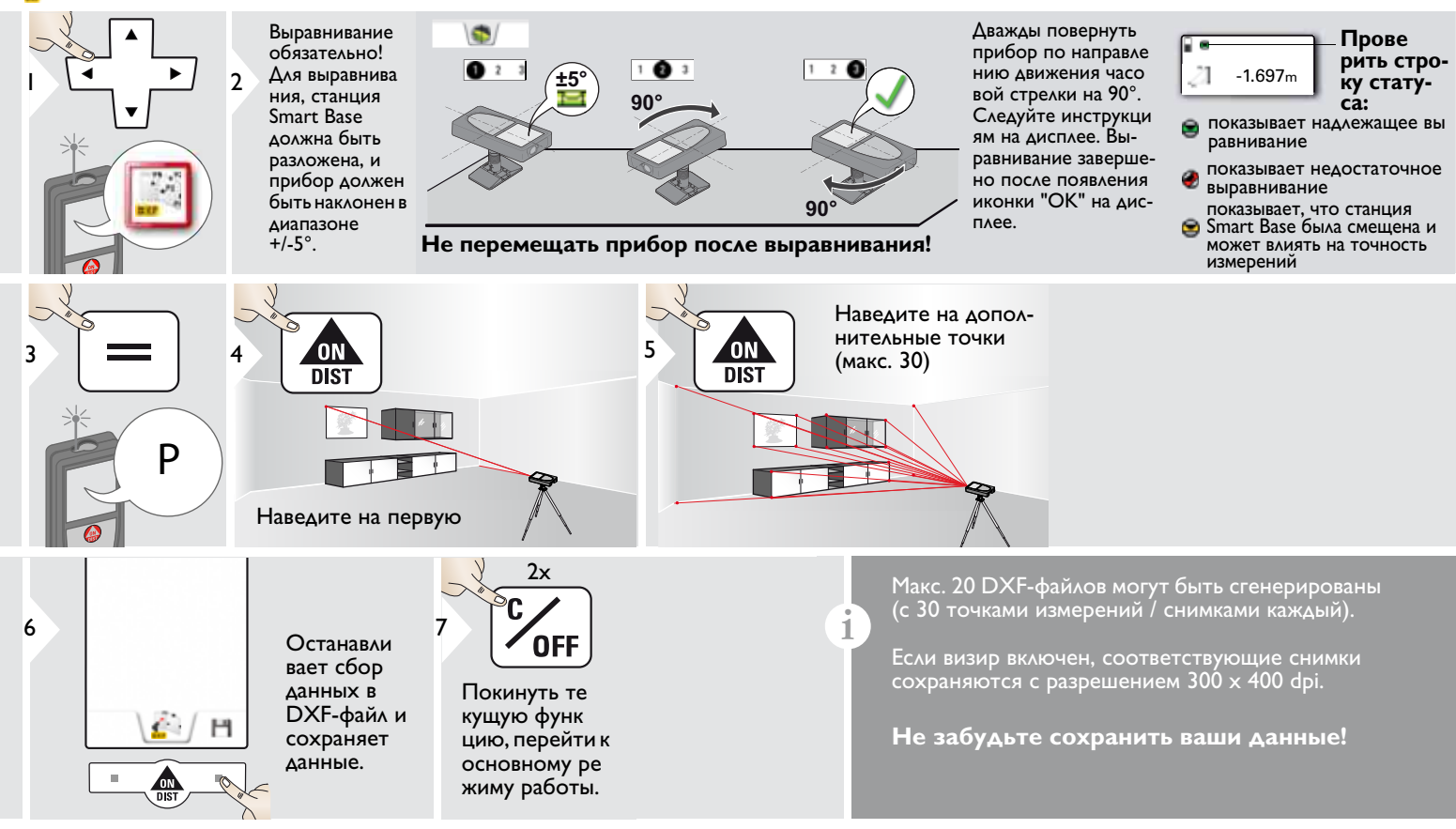

#### <span id="page-28-0"></span>**Фото** k.

**i**

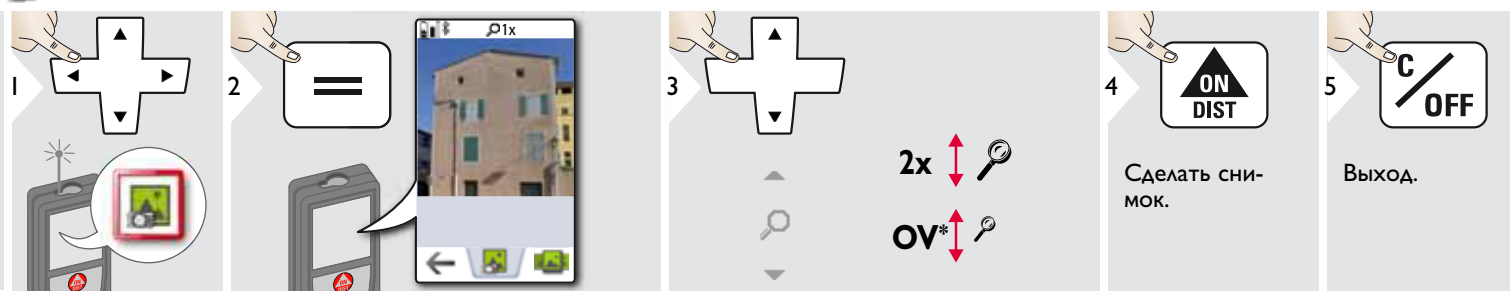

Чтобы сделать снимок, нажмите на значок фотоаппарата в нижней строке. Для скриншотов удерживайте

кнопку фотоаппарата нажатой в течение 2 секунд.

 $*$  OV = Обзор

# **Функции RU**

# <span id="page-29-0"></span>**Объем**

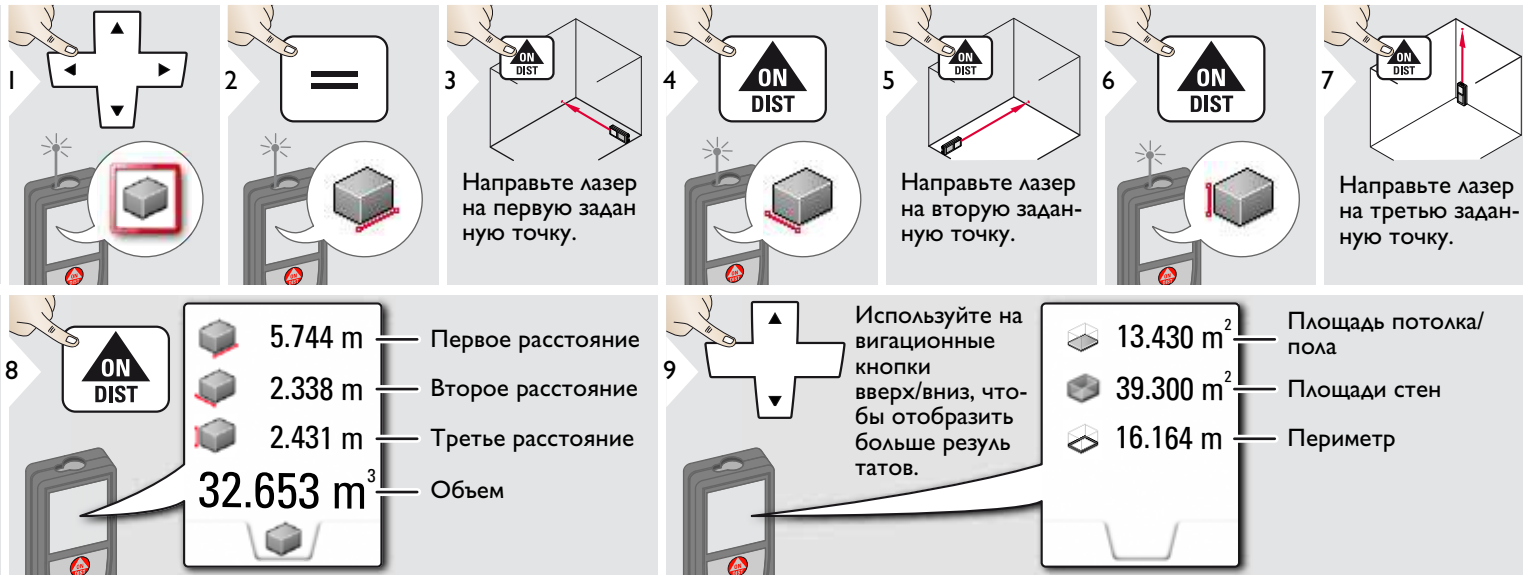

# <span id="page-30-0"></span>**Измерение Smart Area**

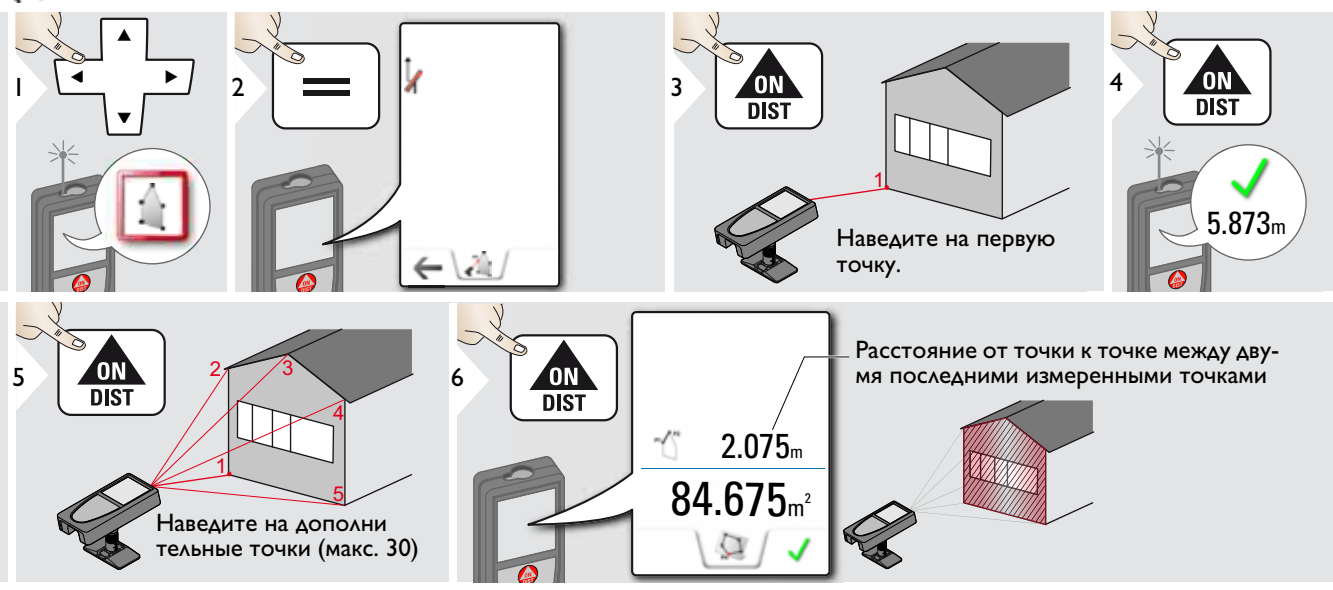

**Функции RU FUNC** 

# <span id="page-31-0"></span>**Передача данных по WLAN**

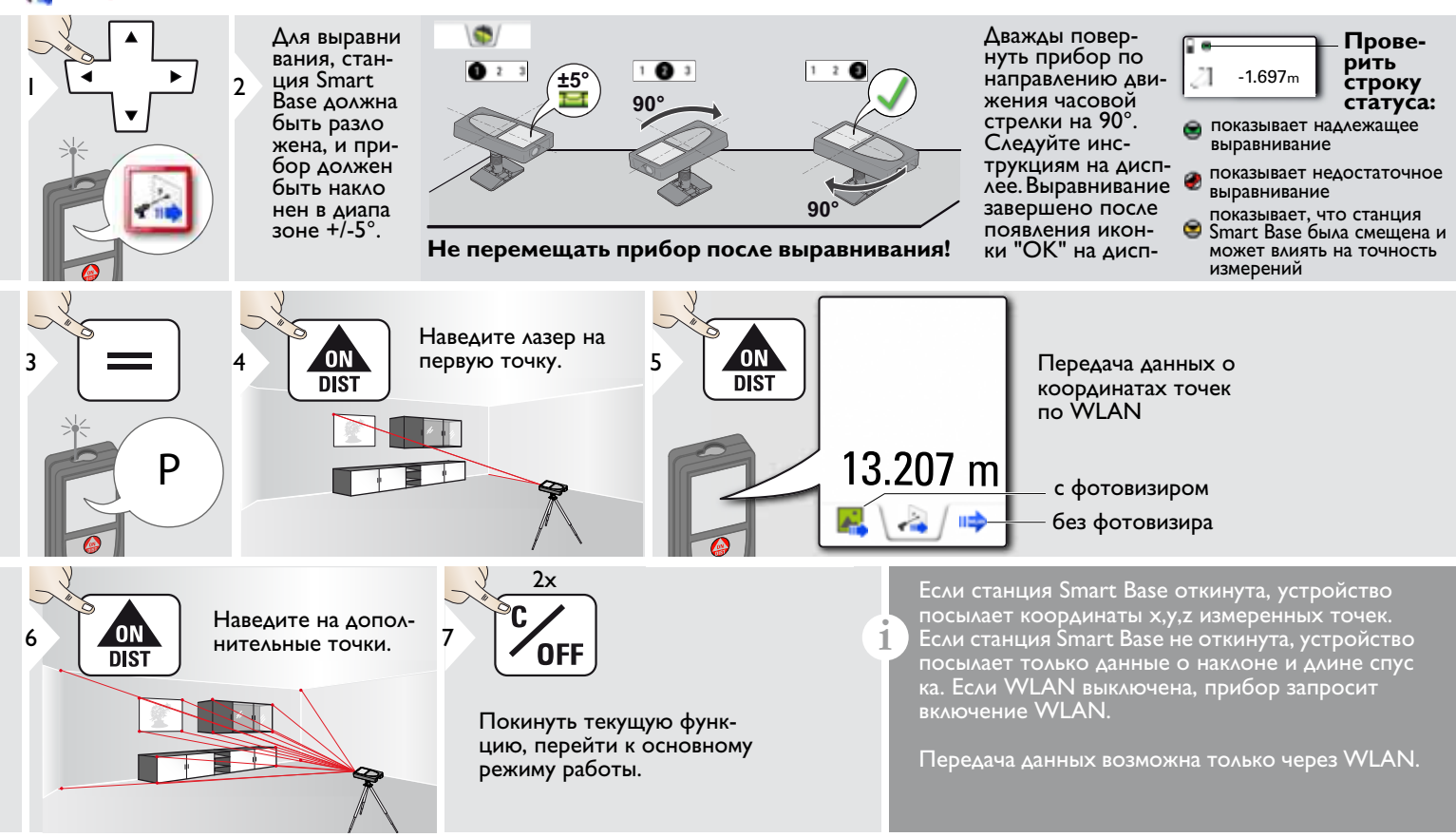

# <span id="page-32-0"></span>**Галерея**

**i**

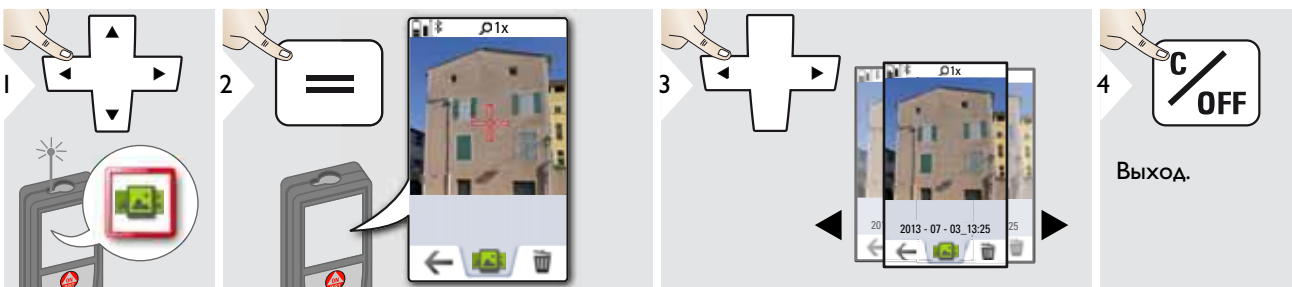

Если прибор подключен к компьютеру через кабель USB, содержимое галереи можно скачивать или удалять. Загружать данные в прибор нельзя.

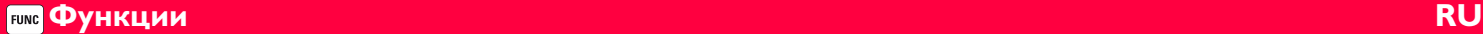

# <span id="page-33-0"></span>**Площадь**

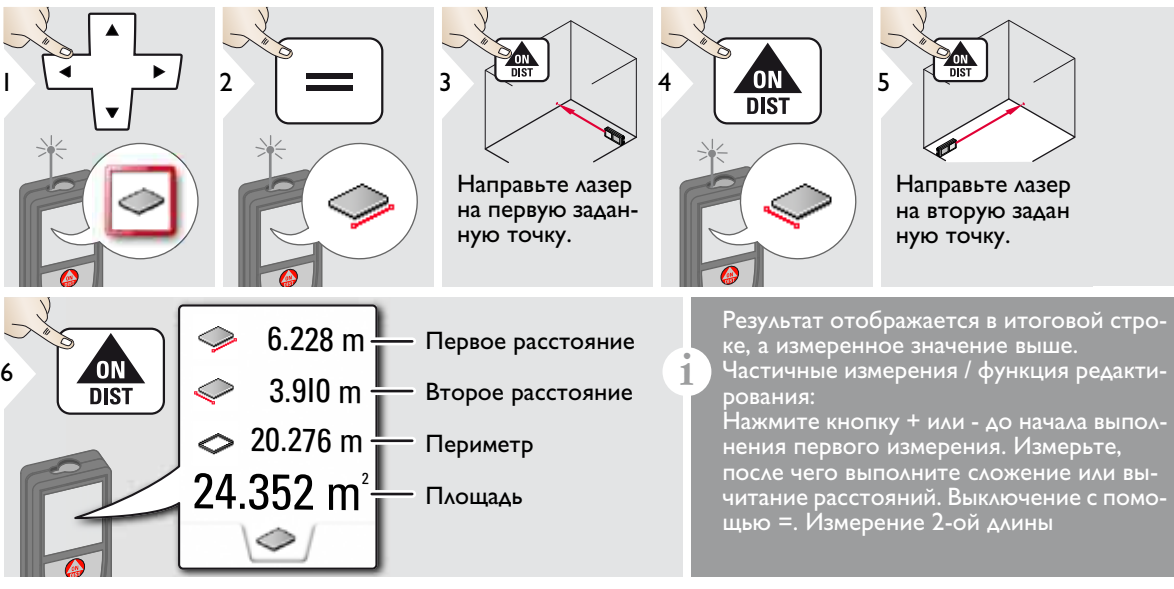

## <span id="page-34-0"></span>**Наклонные объекты**

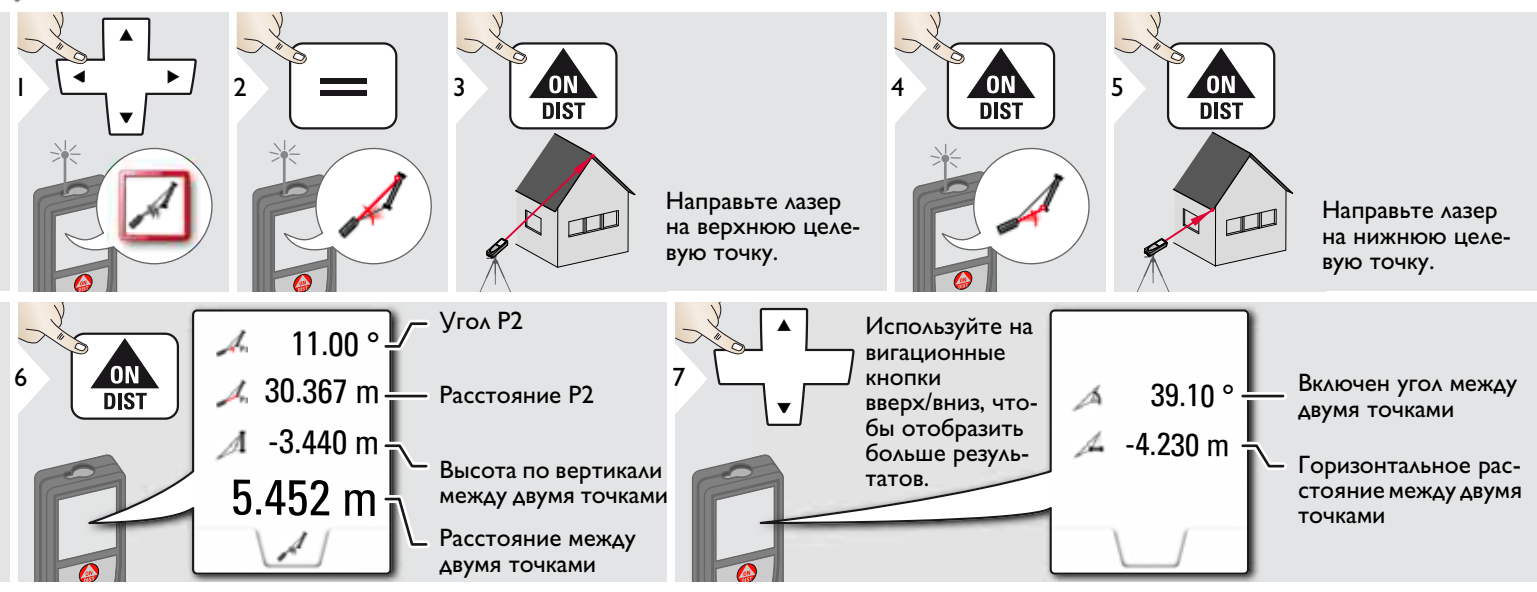

Косвенное измерение расстояния между 2 точками с дополнительными результатами. Идеально подходит для измерения длины или наклона крыши, высоты купола на крыше,…

Важно, чтобы инструмент находился в той же вертикальной плоскости, что и 2 замеренные точки. Плоскость определяется по линии между 2 точками. Это означает, что прибор на штативе можно двигать только по вертикали, а не поворачивать по горизонтали, чтобы достигнуть обеих точек.

**i**

<span id="page-35-0"></span>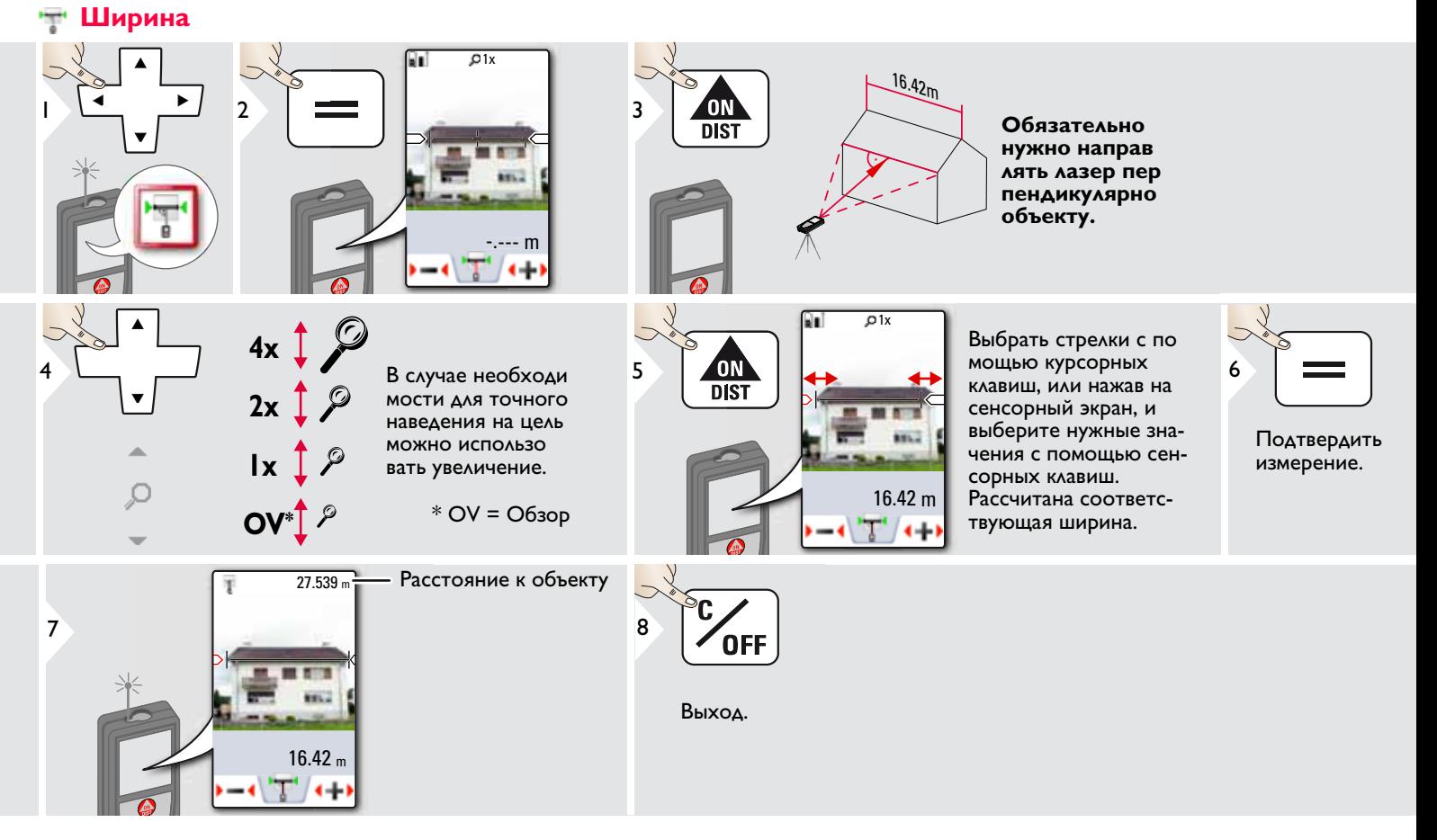

# <span id="page-36-0"></span>**Таймер**

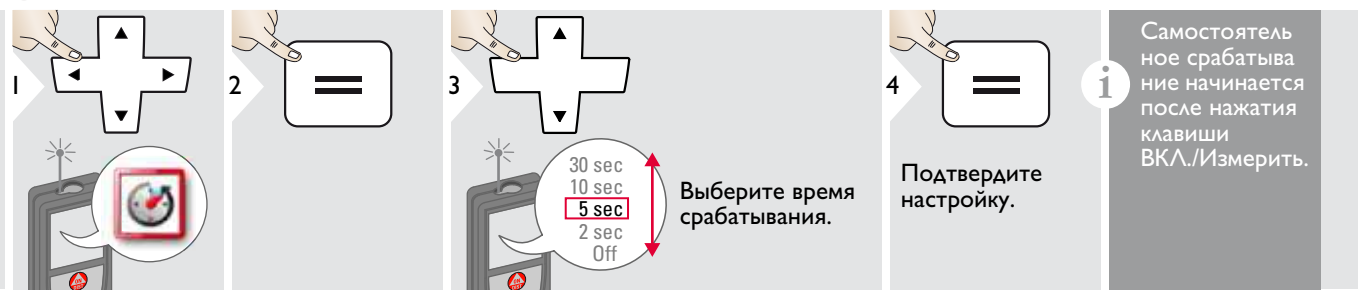

# <span id="page-38-0"></span>**Высокопрофильное измерение**

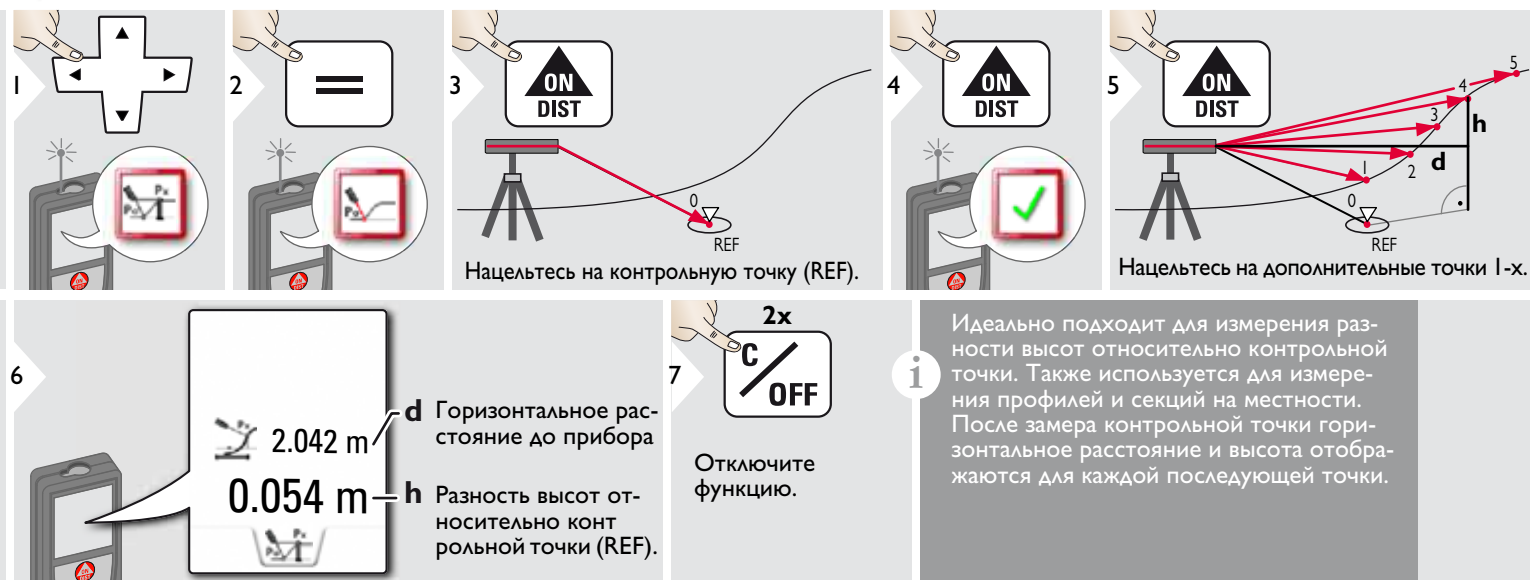

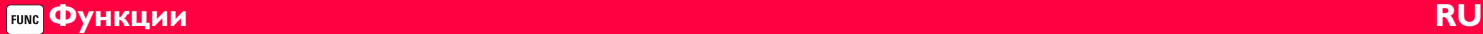

#### <span id="page-39-0"></span>۳ **Диаметр**

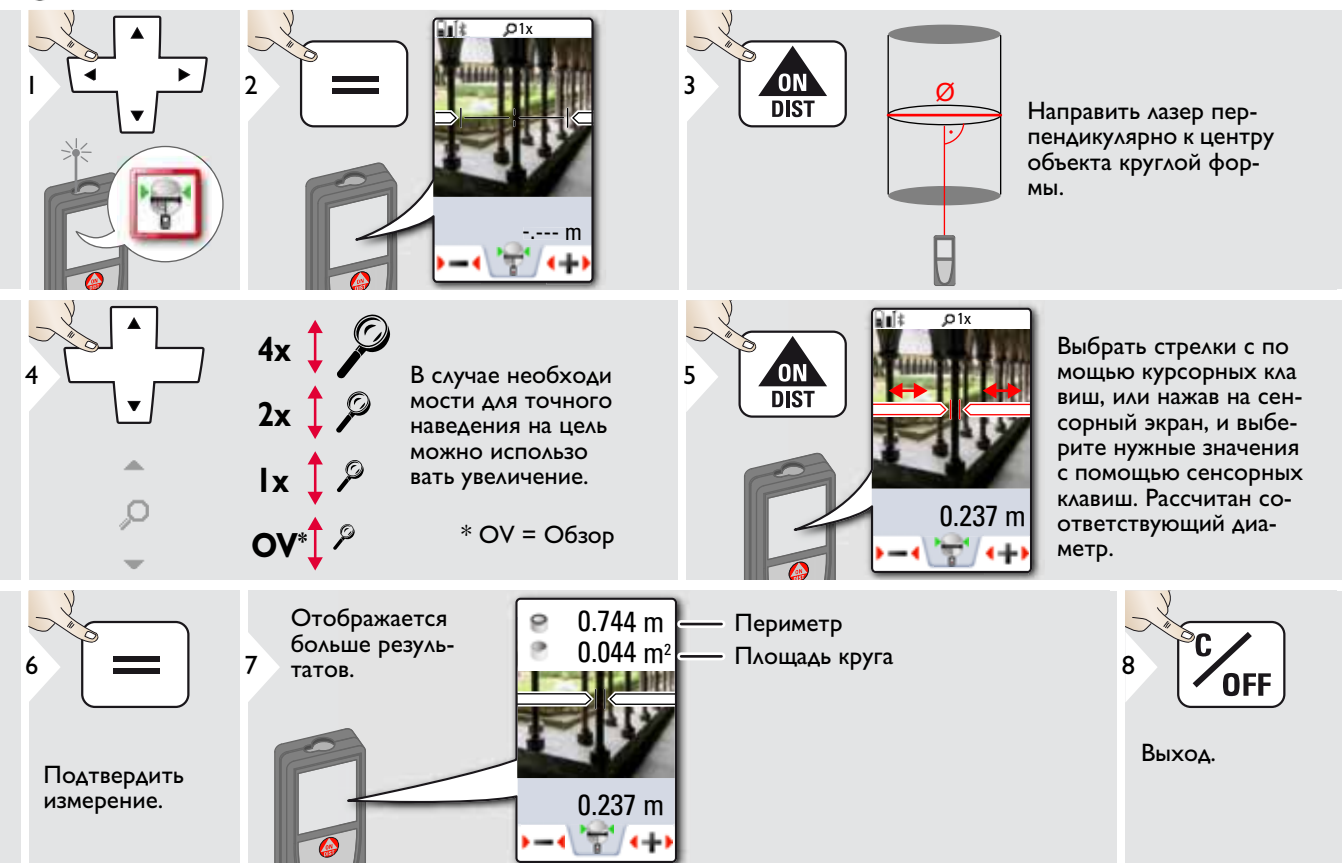

<span id="page-40-0"></span>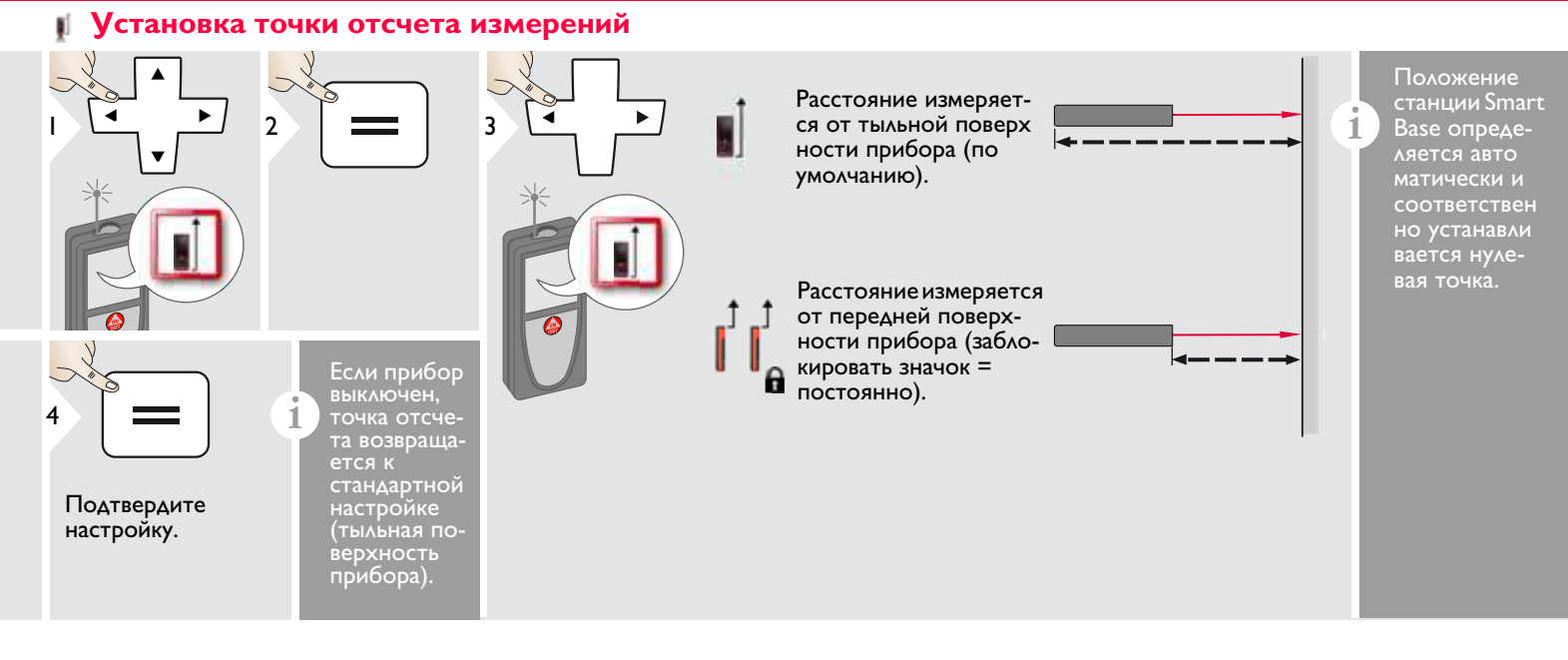

## <span id="page-41-0"></span>**Измерения по теореме Пифагора (две точки)**

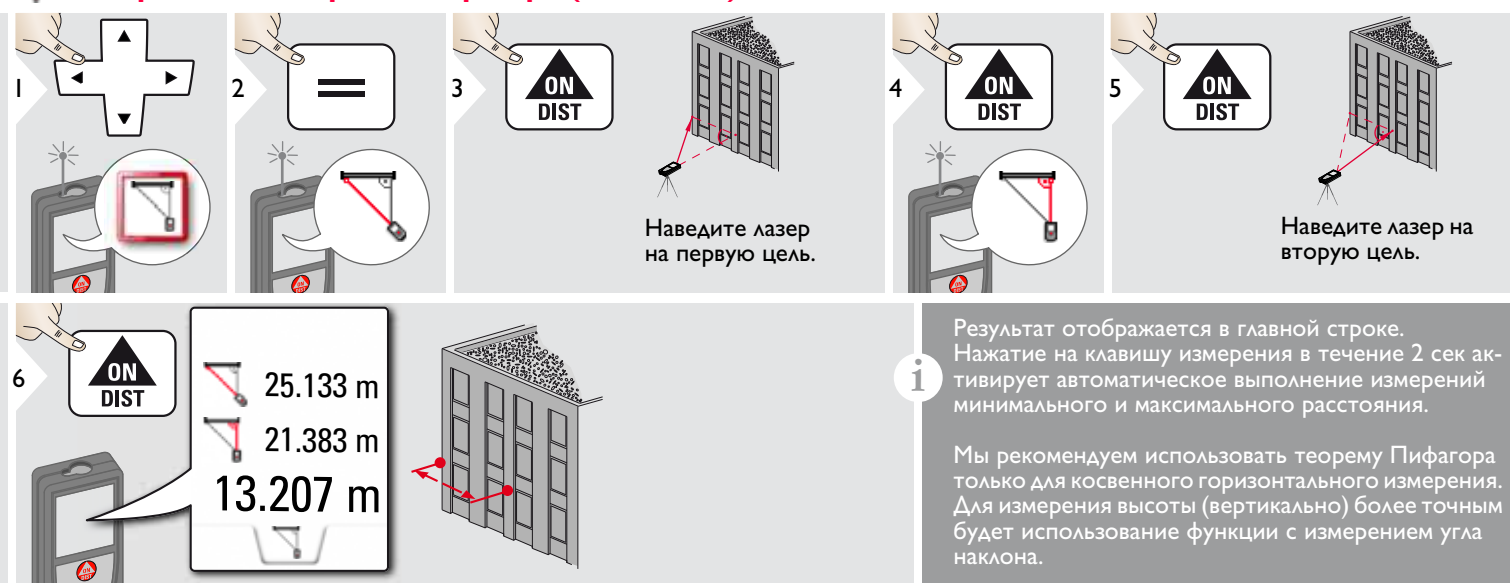

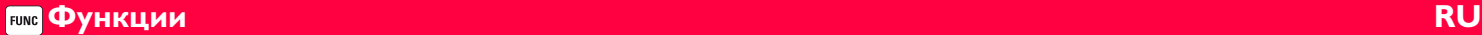

### **Отслеживание высоты**

<span id="page-42-0"></span>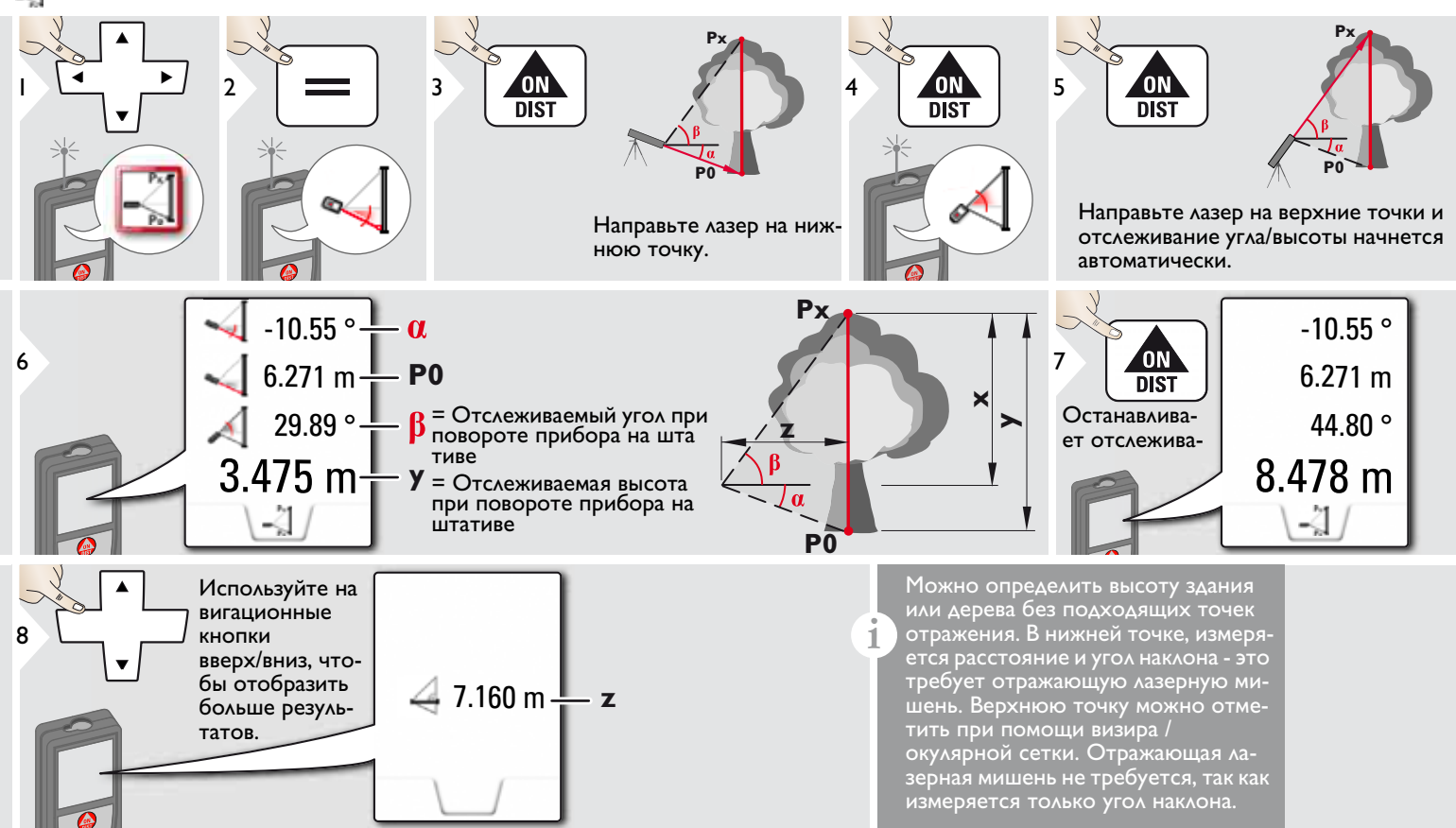

£

1

#### <span id="page-43-0"></span>÷ **Область фотографии**

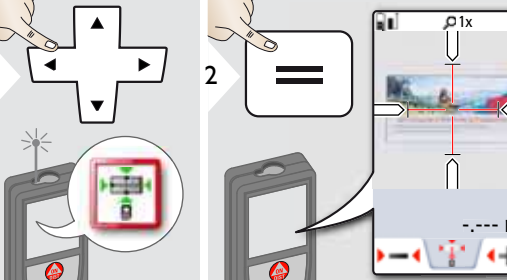

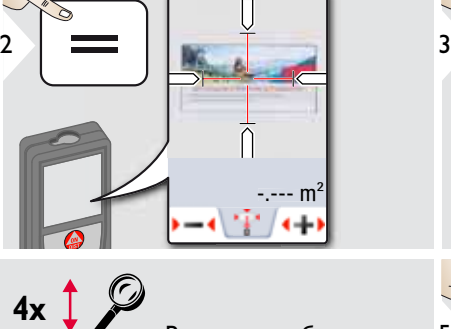

В случае необходи мости для точного наведения на цель можно использо вать увеличение.

 $*$  OV = Обзор

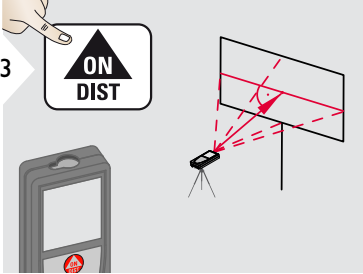

2.015m

9.232m2

**Направить под пря мым углом к горизонтальной центральной линии области. Эта область на вертикальной плоскости должна быть абсолютно ровной.**

Выбрать стрелки с по мощью курсорных кла виш, или нажав на сенсорный экран, и выберите нужные значения с помощью сенсорных клавиш. Рассчитана соответствующая площадь.

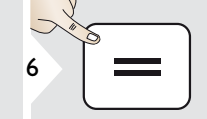

Подтвердить измерение.

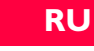

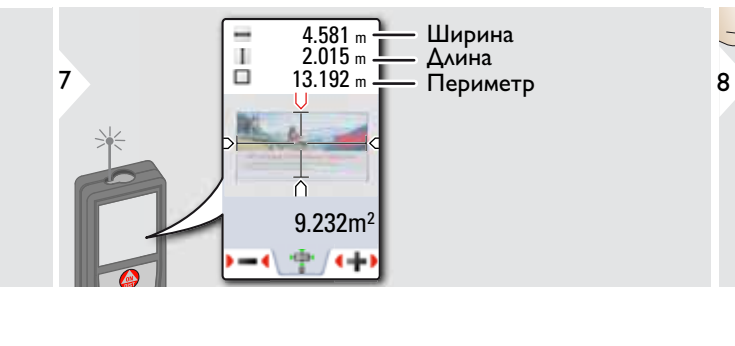

**OV\*** $\int_0^{\infty}$ 

**1x**

 $2x$ 

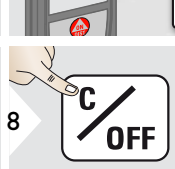

ΟN  $\overline{DIST}$ 

5

5

Выход.

#### **Функции RU FUNC**

# <span id="page-44-0"></span>**Компас**

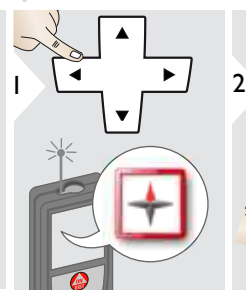

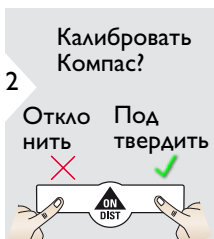

3

**i**

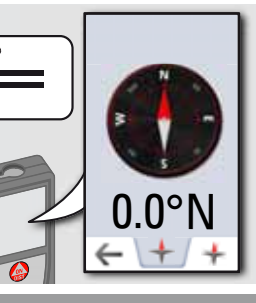

Стрелка всегда показывает действительное направление на север.

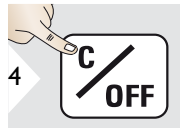

Выход.

В следующих местах возможна не корректная работа компаса:

• Внутри зданий

**i**

**i**

- Рядом с высоковольтными линия ми (например, на железнодорожных платформах)
- Рядом с магнитами, металлическими предметами или бытовыми электроприборами.

### Если появляется сообщение об ошибке, устройство слишком сильно наклонено (>20°- наклон спереди / >10° боковой наклон).

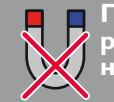

**Прибор следует де ржать вдали от магнитов любого вида!**

### Калибровка компаса:

Компас необходимо калибровать перед каждым первым измерением после включения прибора.

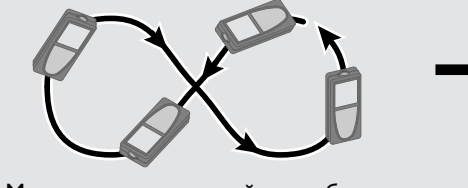

Медленно поворачивайте прибор, выполнив "восьмерку", пока на дисплее не появится значок OK.

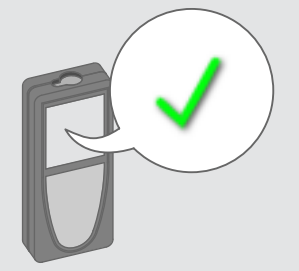

Через 2 с прибор вернется в режим компаса.

**i**

#### **Функции RU FUNC**

## <span id="page-45-0"></span>**Измерения по теореме Пифагора (три точки)**

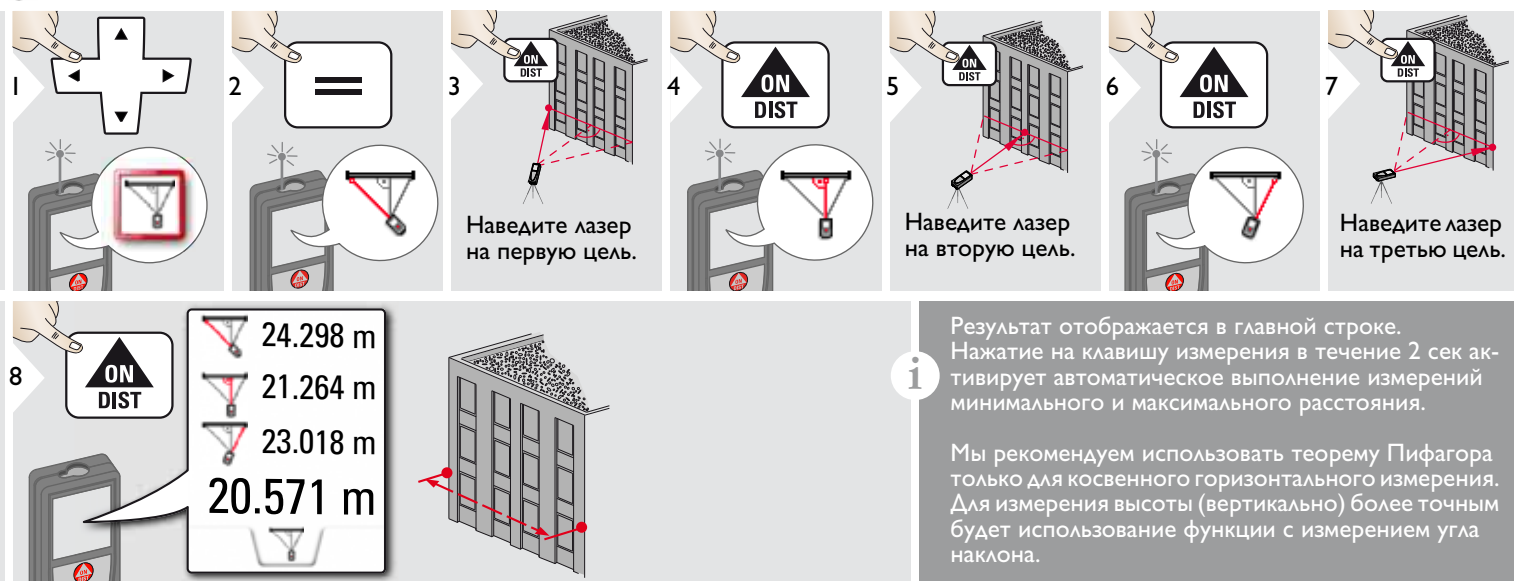

### <span id="page-46-0"></span>**Трапеция**

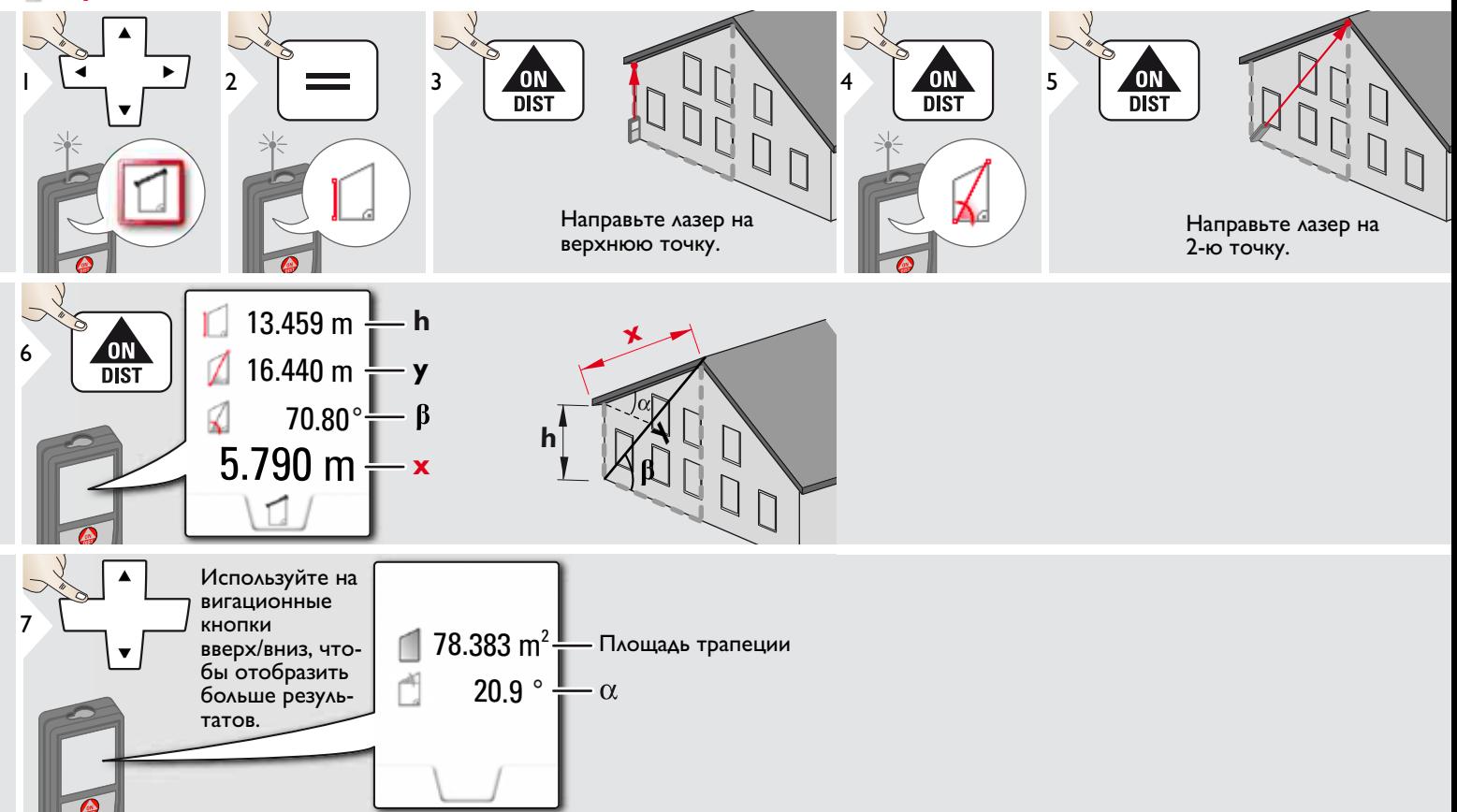

#### **Функции RU FUNC**

# <span id="page-47-0"></span>**Разметка**

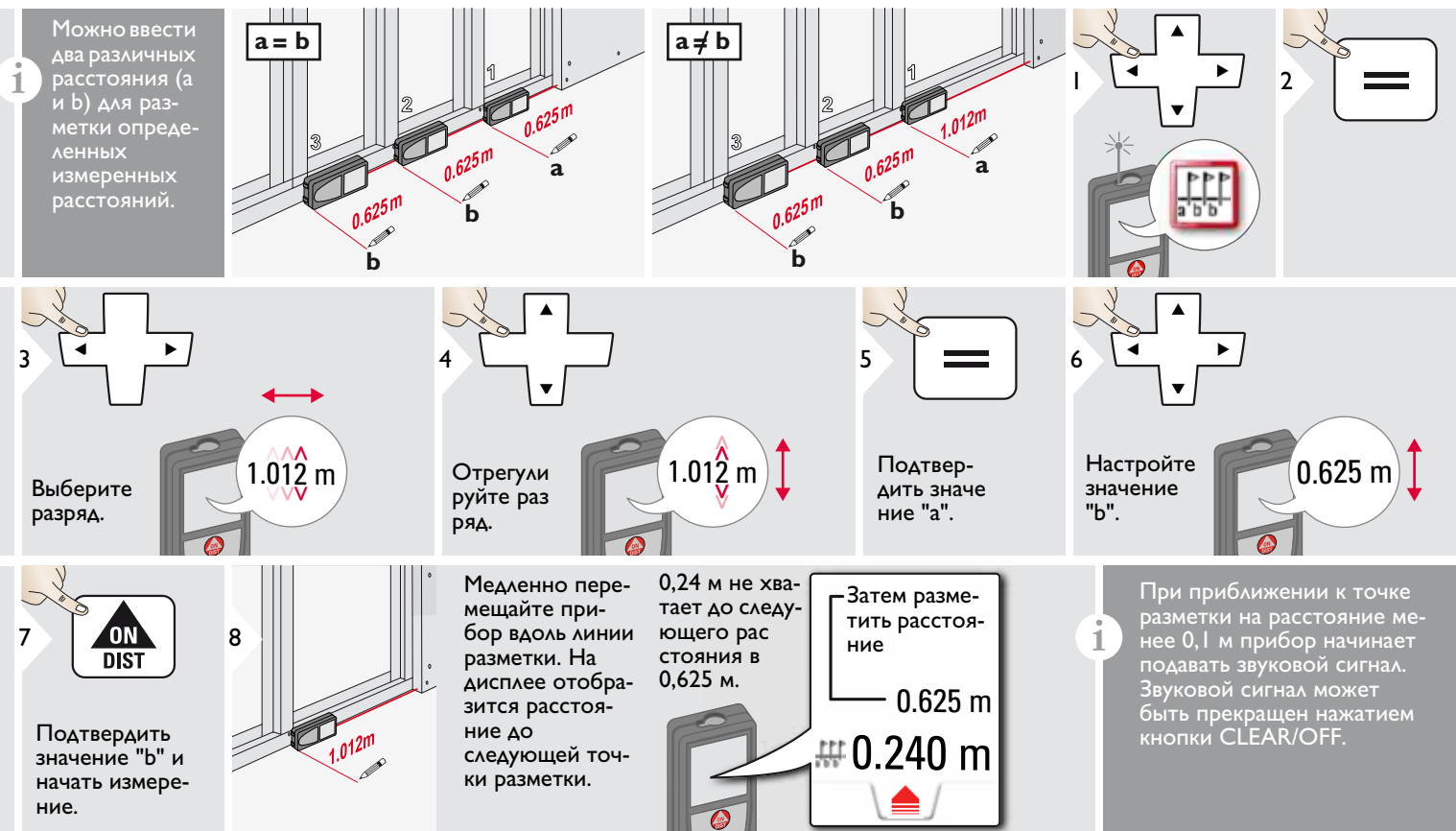

### <span id="page-48-0"></span>**Технические характеристики RU**

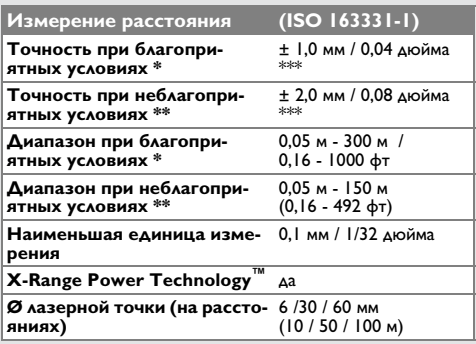

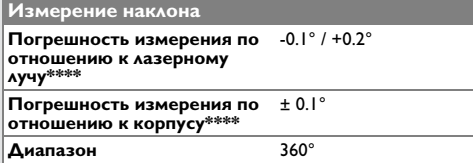

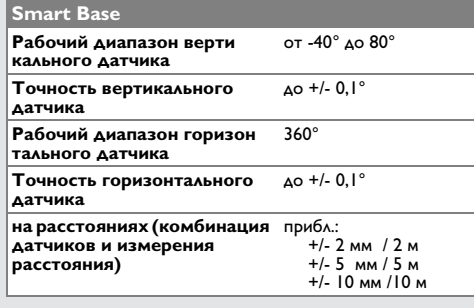

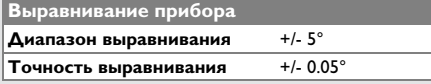

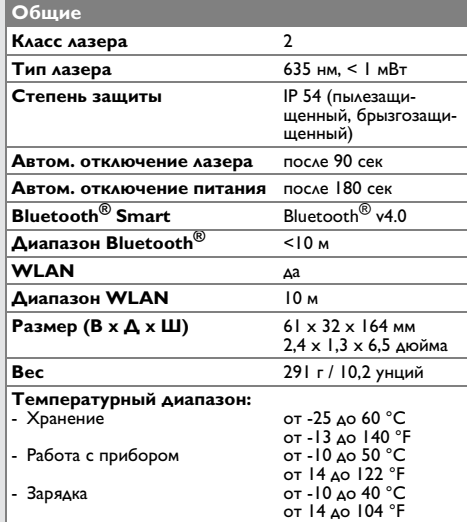

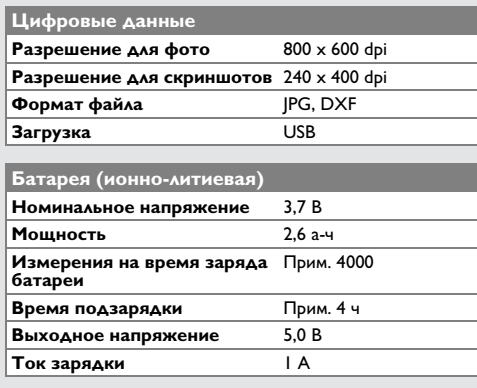

\* благоприятными условиями являются: белая и диффузно отражающая мишень (крашенная белая стена), низкая фоновая освещенность и умеренные температуры.

\* неблагоприятными условиями являются: мишени с более низкой или более высокой отражаемостью или высокой фоновой освещенностью, или температуры на верхней или нижней границах указанного диапазона температуры.

\*\*\* погрешность определена для расстояний от 0,05 м до 10 м с уровнем достоверности 95%. При благоприятных условиях значение погрешности может ухудшиться на 0,05 мм/м для расстояний от 10 м до 30 м, на 0,10 мм/м от 30 м до 100 м и на 0,20 мм/м для расстояний свыше 100 м.

При неблагоприятных условиях значение погрешности может ухудшиться на 0,10 мм/м для расстояний от 10 м до 30 м, на 0,20 мм/м от 30 м до 100 м и на 0,30 мм/м для расстояний свыше 100 м.

\*\*\*\* после калибровки пользователем. Дополнительная относительная погрешность +/- 0,01° на градус до +/- 45° в каждом квадранте.

Применимо при комнатной температуре. Для всего диапазона рабочей температуры максимальное отклонение увеличивается на  $+/-0.1^{\circ}$ .

При рекомендуемой температуре хранения от -20°C до +30°C (от -4°F до +86°F) батареи с зарядом от 50% до 100% можно хранить в течение максимум 1 года. По окончании этого срока батареи необходимо снова зарядить. **i**

Для получения точных косвенных результатов рекомендуется использовать штатив. Для получения точных результатов измерения наклона следует избегать поперечного наклона. **i**

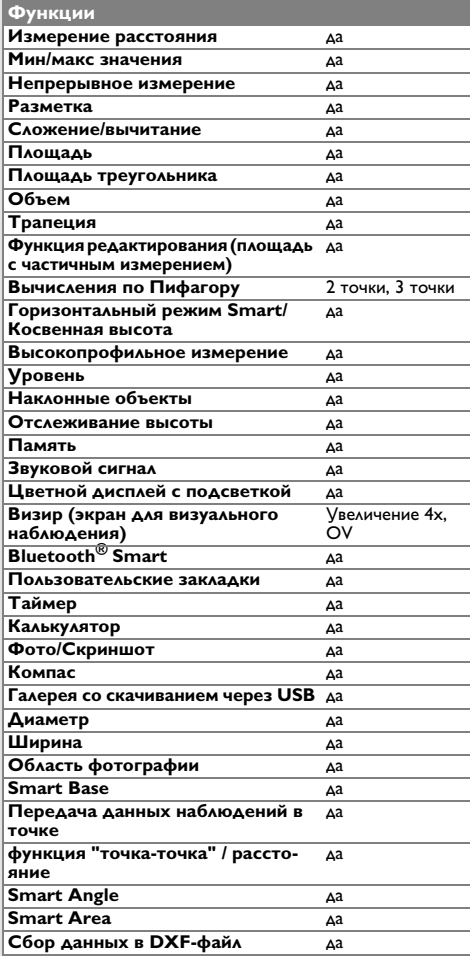

# <span id="page-49-0"></span>**Коды сообщений RU**

Если сообщение **Error** остается активным после нескольких отключений и включений инструмента, пожалуйста, обратитесь к авторизованному дилеру. При появлении сообщения **InFo** вместе с числом нажмите кнопку Очистить и следуйте указанным инструкциям:

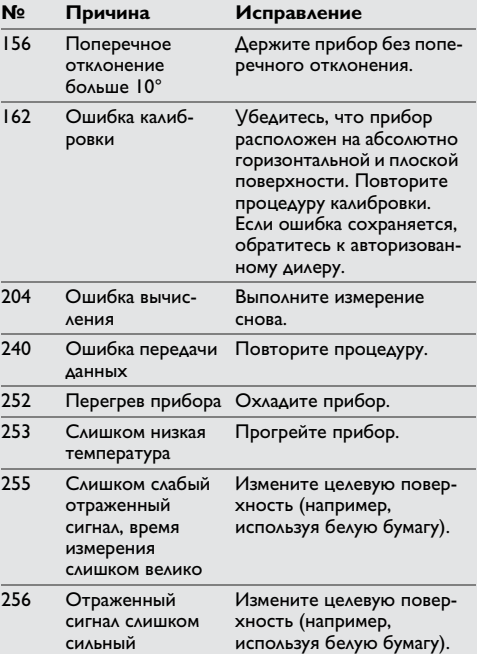

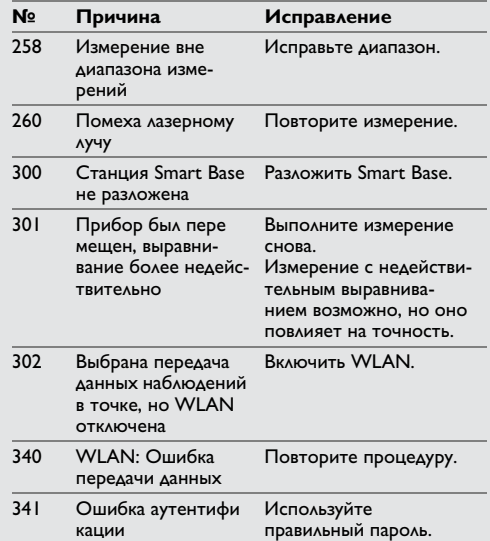

# <span id="page-49-1"></span>**Меры предосторожности**

- Периодически протирайте прибор мягкой влажной салфеткой.
- Не погружайте прибор в воду.
- Никогда не используйте агрессивные чистящие средства или растворители.

# **Гарантия согласно PROTECT от Leica Geosystems**

### **Пожизненная гарантия фирмы-изготовителя**

Гарантия распространяется на все время использования продукта согласно PROTECT в соответствии с Ограниченной гарантией Leica Geosystems International и Общими положениями и условиями PROTECT, изложенными на www.leica-geosystems.com/protect. Бесплатный ремонт или замена согласно PROTECT всей продукции или какихлибо частей, дефектных вследствие недостатков в материалах или качестве работы.

### **3 года бесплатно**

Дополнительное обслуживание согласно PROTECT распространяется на продукцию, вышедшую из строя и требующую обслуживания при нормальных условиях эксплуатации, как описано в руководстве пользователя, без дополнительных расходов.

Чтобы получить бесплатную гарантию на 3 года согласно PROTECT, продукцию необходимо зарегистрировать на www.leica-geosystems.com/registration в течение 8 недель со дня покупки. Если прибор согласно PROTECT не зарегистрирован, бесплатная гарантия предоставляется на 2 года.

# <span id="page-50-0"></span>**Гарантии производителя RU Указания по безопасности**

<span id="page-50-1"></span>Ответственное должностное лицо эксплуатирующей организации должно быть уверено, что все пользователи понимают эти инструкции и следуют им.

### <span id="page-50-2"></span>**Области ответственности**

### **Ответственность производителя оригинального оборудования:**

Leica Geosystems AG Heinrich-Wild-Strasse CH-9435 Heerbrugg Интернет: www.disto.com

Вышеуказанная компания несет ответс твенность за поставку прибора, включая Руководство пользователя, в полностью безопасном состоянии. Вышеуказанная компания не несет ответственности за принадлежности производства сторонних компаний.

### **Обязанности лица, ответственного за эксплуатацию прибора:**

- Ясно понимать требования предупредительных надписей на приборе, а также Руководства пользователя.
- Знать требования инструкций по технике безопасности и предотвращению несчастных случаев.
- Всегда принимать меры для предотвращения доступа к изделию неуполномоченного персонала.

### <span id="page-50-3"></span>**Разрешенное использование**

- Измерение расстояний
- Измерение наклона
- Передача данных при помощи Bluetooth® / WLAN

## <span id="page-50-4"></span>**Неразрешенное использование**

- Использование прибора без инструкции
- Использование, выходящее за пределы разрешенных операций
- Вывод из строя систем безопасности и удаление с прибора предупредительных и указательных надписей
- Вскрытие прибора с помощью инстру ментов (отверток, и т.д.)
- Изменение конструкции прибора или его модификация
- Использование аксессуаров, полученных от других производителей, если они не допущены к применению
- Намеренное ослепление третьих лиц, также в темноте
- Ненадлежащие меры безопасности на участке произведения геодезической съемки (например, при проведении измерений на дорогах, стройплощадках и т.д.)
- Безответственное обращение с прибором на лесах, лестницах, при измерениях вблизи работающих машин или открытых частей машин и установок без защиты
- Прямое наведение прибора на солнце

# $\mathbf{\hat{\triangle}}$  внимание

Если прибор роняли, неправильно использовали или модифицировали, то при работе с таким прибором Вы можете получить неправильные результаты измерений. Периодически проводить контрольные измерения.

Особенно после того, как прибор подвергался чрезмерным механическим и другим воздействиям, а также до и после выполнения ответственных измерительных работ.

# $\bigwedge$ ОСТОРОЖНО

Ни в коем случае не пытаться ремонтиро вать прибор самостоятельно. В случае возникновения неисправностей, связаться с местным дилером.

# $\mathbf{\hat{\triangle}}$  внимание

Внесение изменений и модификаций, которые не были согласованы, могут повлечь за собой утерю пользователем полномочий управлять оборудованием.

# <span id="page-51-0"></span>**Ограничения в использовании прибора**

См. главу "Технические характеристики". **i**

Прибор спроектирован для использования в условиях, характерных для мест постоянного проживания людей. Не использовать этот прибор во взрывоо пасных или других агрессивных условиях.

# <span id="page-51-1"></span>**Утилизация**

# $\bigwedge$ ОСТОРОЖНО

Использованные батарейки не подлежат утилизации с бытовыми отходами. Позаботьтесь об окружающей среде, сдайте их на сборный пункт, организованный в соответствии с государственными или местными нормами.

Изделие не подлежит утилизации с бытовыми отходами.

Утилизировать изделие надле жащим образом в соответствии с государственными нормами, действующими в вашей стране.

Придерживаться национальных или местных нормативов.

Информацию по особому обращению с продуктом и обработке отходов можно скачать на нашей домашней странице.

# <span id="page-51-2"></span>**Электромагнитная совместимость (ЭМС)**

# $\underline{\bigwedge}$ внимание

Прибор соответствует самым жестким требованиям действующих стандартов и правил в этой области.

Однако, полностью исключить влияние прибора на другое оборудование нельзя.

# <span id="page-51-3"></span>**Использование продукции с Bluetooth®**

# $\sum$ внимание

Электромагнитное излучение может создавать помехи для прочего оборудования, в установках (например, медицинских, таких как кардиостимуляторы или слуховые аппараты) и в самолетах. Оно может негативно воздействовать на людей и животных.

### **Меры предосторожности:**

Хотя данный прибор соответствует боль шинству жестких стандартов и норм, возможность причинения вреда человеку и животным нельзя полностью исключить.

- Не используйте прибор вблизи автозаправочных станций, химических заводов, в областях с потенциально взрывоопасной атмосферой и в местах использования взрывов.
- Не используйте прибор вблизи медицинского оборудования.
- Не используйте прибор в самолетах.
- Не используйте прибор рядом со своим телом в течение длительных периодов времени.

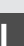

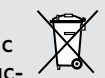

## <span id="page-52-0"></span>**Классификация лазера**

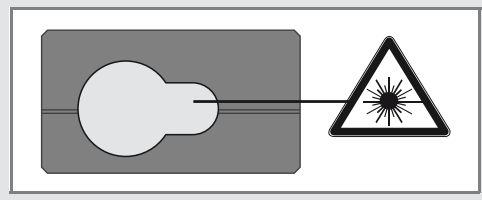

Прибор излучает видимые лазерные лучи из своей передней части:

Изделие относится ко 2-му классу лазеров в соответствии с:

• IEC60825-1: 2014 "Безопасность лазерных изделий"

### **Лазерные изделия класса 2:**

Не смотреть в лазерный луч и не направлять его без надобности на других людей. Защита глаз обычно осуществляется путем отведения их в сторону или закрытием век.

# $\underline{\bigwedge}$ внимание

Прямой взгляд на луч через оптические устройства (например, бинокли, зрительные трубы) может быть опасен.

# $\stackrel{\wedge}{\longrightarrow}$ осторожно

Взгляд на лазерный луч может быть опасным для глаз.

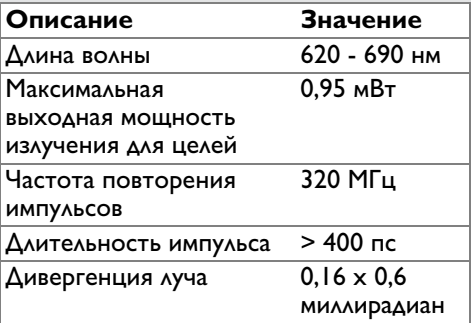

# <span id="page-52-1"></span>**Надписи на приборе**

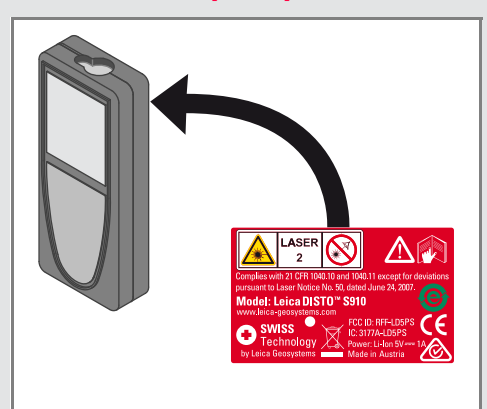

Все иллюстрации, описания и технические требования могут быть изменены без предварительного уведомления.

Компания Leica Geosystems AG, Хеербругг, Швейцария, сертифицирована относительно наличия систем контроля качества, отвечающих международным стандартам управления качеством и систем контроля качества (стандарт ISO 9001), а также стандартам систем управления окружающей средой (стандарт ISO 14001).

Авторское право Leica Geosystems AG, Heerbrugg, Switzerland 2015 Перевод оригинального текста (808167a EN)

Leica Geosystems AG CH-9435 Heerbrugg (Switzerland) www.disto.com

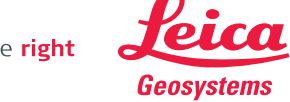

- when it has to be right